#### Oracle® Hyperion Financial Reporting

Administrator's Guide

リリース 11.1.2.3.00

ORACLE<sup>®</sup> ENTERPRISE PERFORMANCE<br>MANAGEMENT SYSTEM

Financial Reporting Administrator's Guide, 11.1.2.3.00

Copyright © 1989, 2013, Oracle and/or its affiliates. All rights reserved.

著者: EPM 情報開発チーム

Oracle および Java は Oracle Corporation およびその関連企業の登録商標です。その他の名称は、それぞれ の所有者の商標または登録商標です。

このソフトウェアおよび関連ドキュメントの使用と開示は、ライセンス契約の制約条件に従うものとし、 知的財産に関する法律により保護されています。ライセンス契約で明示的に許諾されている場合もしく は法律によって認められている場合を除き、形式、手段に関係なく、いかなる部分も使用、複写、複製、 翻訳、放送、修正、ライセンス供与、送信、配布、発表、実行、公開または表示することはできません。 このソフトウェアのリバース・エンジニアリング、逆アセンブル、逆コンパイルは互換性のために法律 によって規定されている場合を除き、禁止されています。

ここに記載された情報は予告なしに変更される場合があります。また、誤りが無いことの保証はいたし かねます。誤りを見つけた場合は、オラクル社までご連絡ください。

このソフトウェアまたは関連ドキュメントを、米国政府機関もしくは米国政府機関に代わってこのソフ トウェアまたは関連ドキュメントをライセンスされた者に提供する場合は、次の通知が適用されます。

#### U.S. GOVERNMENT RIGHTS:

Programs, software, databases, and related documentation and technical data delivered to U.S. Government customers are "commercial computer software" or "commercial technical data" pursuant to the applicable Federal Acquisition Regulation and agency-specific supplemental regulations. As such, the use, duplication, disclosure, modification, and adaptation shall be subject to the restrictions and license terms set forth in the applicable Government contract, and, to the extent applicable by the terms of the Government contract, the additional rights set forth in FAR 52.227-19, Commercial Computer Software License (December 2007). Oracle America, Inc., 500 Oracle Parkway, Redwood City, CA 94065.

このソフトウェアもしくはハードウェアは様々な情報管理アプリケーションでの一般的な使用のために 開発されたものです。このソフトウェアもしくはハードウェアは、危険が伴うアプリケーション(人的 傷害を発生させる可能性があるアプリケーションを含む)への用途を目的として開発されていません。 このソフトウェアもしくはハードウェアを危険が伴うアプリケーションで使用する際、安全に使用する ために、適切な安全装置、バックアップ、冗長性(redundancy)、その他の対策を講じることは使用者の 責任となります。このソフトウェアもしくはハードウェアを危険が伴うアプリケーションで使用したこ とに起因して損害が発生しても、オラクル社およびその関連会社は一切の責任を負いかねます。

このソフトウェアまたはハードウェア、そしてドキュメントは、第三者のコンテンツ、製品、サービス へのアクセス、あるいはそれらに関する情報を提供することがあります。オラクル社およびその関連会 社は、第三者のコンテンツ、製品、サービスに関して一切の責任を負わず、いかなる保証もいたしませ ん。オラクル社およびその関連会社は、第三者のコンテンツ、製品、サービスへのアクセスまたは使用 によって損失、費用、あるいは損害が発生しても一切の責任を負いかねます。

# 目次

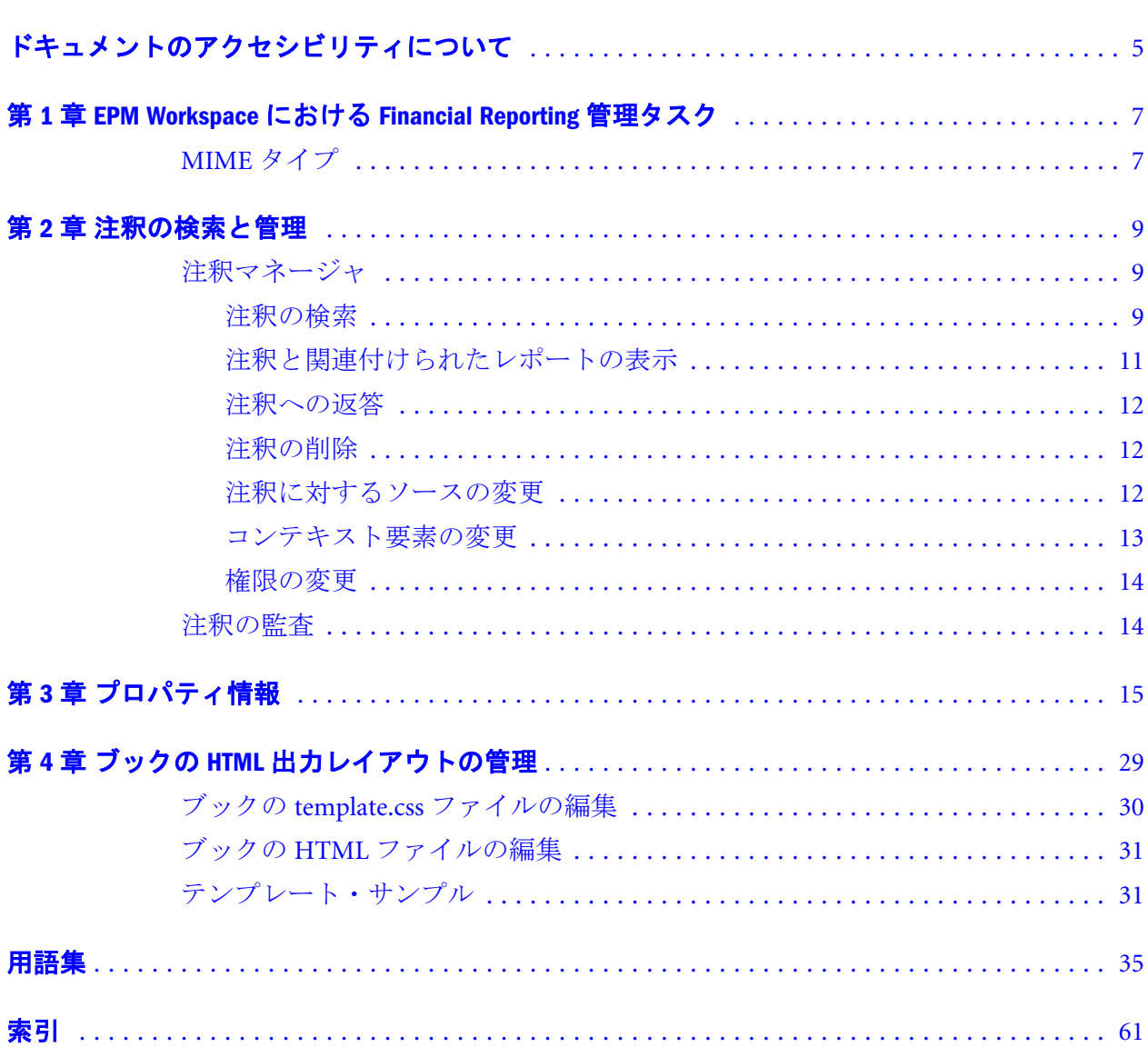

# <span id="page-4-0"></span>ドキュメントのアクセシビリティにつ いて

Oracle のアクセシビリティについての詳細情報は、Oracle Accessibility Program の Web サイト[http://](http://www.oracle.com/pls/topic/lookup?ctx=acc&id=docacc) [www.oracle.com/pls/topic/lookup?ctx=acc&id=docacc](http://www.oracle.com/pls/topic/lookup?ctx=acc&id=docacc) を参照してください。

# Access to Oracle Support

Oracle サポート・サービスでは、My Oracle Support を通して電子支援サービスを提供していま す。詳細情報は <http://www.oracle.com/pls/topic/lookup?ctx=acc&id=info> か、聴覚に障害のあるお客 様は <http://www.oracle.com/pls/topic/lookup?ctx=acc&id=trs> を参照してください。

<span id="page-6-0"></span>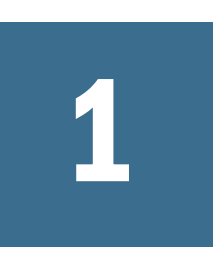

# **EPM Workspace**における **Financial Reporting**管理タス ク

#### この章の内容

MIME タイプ..........................................................................................7

このガイドでは、Financial Reporting の管理情報について説明します。EPM Workspace のタスクおよびアーキテクチャの詳細は、Oracle Hyperion Enterprise Performance Management Workspace Administrator's Guide を参照してください。

Web アプリケーションの配置場所が変更されました。ドキュメントのこの場所へ の参照はすべて次のように更新されます。変更前: MIDDLEWARE\_HOME/ user projects/epmsystem1/domains/domainName 変更後: EPM\_ORACLE\_INSTANCE/domains/domainName ここで、domainName は WebLogic ドメインの名前です。Web アプリケーションに関する ODL のログの場所が変更 されました。ドキュメントの参照はすべて次のように更新されます。変更前: MIDDLEWARE\_HOME/user\_projects/epmsystem1/diagnostics/logs/ 変更後: EPM\_ORACLE\_INSTANCE/domains/EPMSystem/servers/serverName/logs ここで、 serverName は WebLogic 管理対象サーバーの名前です。

注: このリリースの製品ガイドでは、サード・パーティ製品のリリース番号ま たはバージョン番号への参照は無視してください。システム要件について は、Oracle Hyperion Enterprise Performance Management System の動作保証マ トリックスを確認してください。これは http://www.oracle.com/technology/ software/products/ias/files/fusion\_certification.html (Business Intelligence 内)にあ ります。

# MIME タイプ

次に示す URL は、他の Oracle Hyperion Financial Reporting オブジェクトと同じ名 前を持つスナップショット・ブックを直接開く際に使用する URL です。MIME タ イプ変数とともに Latest=true または VersionNumber=1 変数を使用して、最新のオ ブジェクトや、オブジェクトの出力の特定バージョンを取得できます。

 http://localhost:19000/workspace/browse/get/Smartcut%20Folder/Fin\_HFM?mimetype =application/hyperion-reports-snapshot\_book

次に、Latest=true を使用した例を示します。

 http://localhost:19000/workspace/browse/get/Smartcut%20Folder/Fin\_HFM?mimetype =application/hyperion-reports-snapshot\_book&Latest=true

#### 次に、バージョン変数を使用した例を示します:

 http://localhost:19000/workspace/browse/get/Smartcut%20Folder/Fin\_HFM?mimetype =application/hyperion-reports-snapshot\_book%version=1

次に、Financial Reporting 関連オブジェクトに対する MIME タイプ変数の可能性の ある様々な値を示します。これらの値は、Financial Reporting リポジトリにある V8 METATYPE テーブルの NAME フィールドから取得されます。Financial Reporting 関連オブジェクトを含む説明フィールドを探し、MIME タイプ変数で使 用する対応する NAME フィールドを取得します。

V8 METATYPE の値:

- application/hyperion-reports-report
- <sup>l</sup> application/hyperion-reports-snapshot\_report
- application/hyperion-reports-book
- <sup>l</sup> application/hyperion-reports-snapshot\_book

<span id="page-8-0"></span>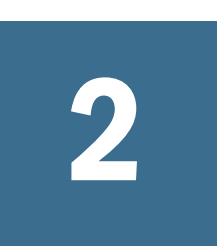

# 注釈の検索と管理

#### この章の内容

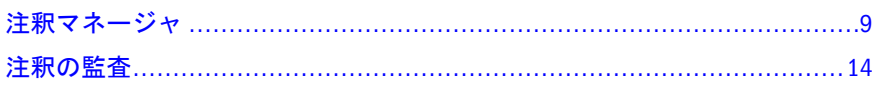

# 注釈マネージャ

管理者は注釈サーバー上のすべての注釈にアクセスできます。

#### 実行可能なタスク

- 注釈を検索します。9ページの「注釈の検索」を参照してください。
- 注釈に関連付けられたレポートを表示します。11 [ページの「注釈と関連付け](#page-10-0) [られたレポートの表示」](#page-10-0)を参照してください。
- 注釈に返答します。12 [ページの「注釈への返答」](#page-11-0)を参照してください。
- 注釈を削除します。12 [ページの「注釈の削除」](#page-11-0)を参照してください。
- ソースを変更してください。12 [ページの「注釈に対するソースの変更」](#page-11-0)を参 照してください。
- コンテキスト要素を変更します。13 [ページの「コンテキスト要素の変更」](#page-12-0)を 参照してください。
- 権限を変更します。14 [ページの「権限の変更」](#page-13-0)を参照してください。
	- 注: JConsole で、設計者は、レポートが自動的にクエリーを行い、任意のレ ポートに対し、セル・テキスト、プランニング・ユニットの注釈、また はドキュメントの添付ファイル(あるいはそのすべて)を注釈として戻す かどうかを制御できます。詳細は、Oracle Hyperion Financial Reporting Studio User's Guide の、セル・テキストの表示、プランニング・ユニット の注釈、および注釈の Financial Reporting のドキュメントのトピックを 参照してください。JConsole でのプロパティ設定の詳細は、第 3 [章「プ](#page-14-0) [ロパティ情報」を](#page-14-0)参照してください。

# 注釈の検索

Oracle Hyperion Enterprise Performance Management Workspace で「検索」オプショ ンを使用すると、指定した基準に基づいて注釈のリストを戻すことができます。

<span id="page-9-0"></span>▶ 注釈を検索するには:

- 1 Oracle Hyperion Enterprise Performance Management Workspace から、「ナビゲート」、「管 理」、「注釈」の順に選択します。デフォルトとして、注釈マネージャには表示さ れる注釈はありません。
- 2 「検索」ドロップダウンから検索メソッドを選択します。
	- すべて タイトル、作成者、カテゴリ、説明、またはコンテキストをベー スにした検索。大文字小文字を区別しないテキスト、後端アスタリスク、 およびワイルドカード文字列を使用できます。
	- タイトル タイトル内のテキストをベースにした検索。大文字小文字を区 別しないテキスト、後端アスタリスク、およびワイルドカード文字列を使 用できます。
	- 作成者 作成者内のテキストをベースにした検索。
	- カテゴリ カテゴリの検索。検索をクリックしてカテゴリを選択します。
	- 説明 説明内のテキストをベースにした検索。大文字小文字を区別しない テキスト、後端アスタリスク、およびワイルドカード文字列を使用できま す。
	- コンテキスト コンテキストの検索。検索には、「コンテキスト検索」ダイ アログ・ボックスが表示されます。ここでは、データソース、要素名、お よびオプションで、要素値に基づいて検索を定義できます。
	- 詳細検索 検索には、「詳細検索」ダイアログ・ボックスが表示されます。 ここでは、タイトル、作成者、説明、転記済日付範囲、カテゴリまたはコ ンテキストの組合せに基づいた検索を定義できます。
- 3 「検索」ドロップダウンから「コンテキスト」を選択します。
- 4 注釈コンテンツを表示するには、注釈をクリックします。コンテンツは、画面の 下位にある注釈パネルに表示されます。
- 注: 以前に削除済の注釈を持つレポートは、警告(!)アイコンと一緒に表示され ます。

#### コンテキスト検索

検索は、データ・ソース、要素名、および要素値をベースに絞りこむことができ ます。

- ▶ コンテキスト検索で検索を定義するには:
- 1. 「データ・ソース」ドロップダウンで、データ・ソースを選択します。
	- 注: 既存の注釈に対してデータ・システムが表示されます。"fr:"のデータ・ ソースは注釈がオブジェクトに設定されている場合に表示されま す。"fr:"の前にデータ・ソースがある場合は、注釈が特定のレポートに 設定されています。
- 2. 「要素名」ドロップダウンで、要素を選択します。

注: 選択した要素はリストから除去され、再選択できません。

<span id="page-10-0"></span>3. 「要素値」で、その値を指定します。複数の値を指定するには、カンマ(,)で各 値を分けます。

注: 複数の値の 1 つのみが満たされている必要があります。

- 4. さらに検索条件を追加するには、手順 2 と 3 を繰返します。
	- 注: 複数の要素名を指定する場合、各要素名の値が満たされている必要があ ります。

### 詳細検索

条件の組合せをベースに検索を絞り込むことができます。

- ▶ 詳細検索を使用するには:
- 1. 検索ドロップダウンから「詳細検索」を選択します。
- 2. 「詳細検索」 ダイアログ・ボックスに検索条件を入力します。
- タイトル 注釈タイトル。
- <sup>l</sup> 作成者 注釈作成者。
- <sup>l</sup> 説明 注釈説明。
- 転記済日付範囲 注釈の開始日と終了日。「開始」および「終了」ドロップダ ウンでカレンダ検索選択ができます。
- カテゴリ 注釈に関連するトピックまたは件名。「カテゴリ」ドロップダウン からカテゴリを選択します。
- コンテキスト 「コンテキスト検索」を使用して、データ・ソース、要素名お よび要素値を選択します。「検索」アイコンをクリックして、「コンテキスト 検索」ダイアログ・ボックスを表示します。

# 注釈と関連付けられたレポートの表示

1 つ以上の注釈に関連付けられているレポートとその添付ファイルを表示できま す。注釈の要約行は、レポートの各注釈に表示されます。

- 注: レポートを表示しようとする際にエラーが発生した場合、レポートのデー タ・ソースが変更された可能性があります。注釈に対してもデータ・ソー スを一致させる必要があります。
- 注: 「名前変更」メニュー・オプションを使用して EPM Workspace でレポート名 が変更された場合、どのオブジェクトレベルの注釈も名前変更されたレポー トに関連付けられたままになります。ただし、その名前が Financial Reporting Studio 内の「名前を付けて保存...」オプションを使用して変更された場合 は、複製されたレポートおよびオリジナルのレポートのどのオブジェクト レベルの注釈も、新しい名前のレポートにはコピーされません。

<span id="page-11-0"></span>▶ レポートを表示するには:

- 1. 「注釈マネージャ」を開き、注釈を検索します。
- 2. 注釈を右クリックして、「レポート/ドキュメントの表示」を選択します。
	- 注: エラーが発生した場合、レポートのデータ・ソースが変更されているか どうかを確認します。
- 3. レポートが表示されます。レポートの「注釈」アイコンは、注釈の参照の場 所を示します。
	- 注: 目のアイコンは、読取り専用のレポート/ドキュメントと関連付けられて 注釈に対して表示されます。

## 注釈への返答

管理者は、権限の設定にかかわらず、すべての注釈に返答できます。

- ▶ 注釈に返答するには:
- 1. 「注釈マネージャ」を開き、注釈を検索します。
- 2. 次のいずれかのオプションを実行します:
	- 注釈を右クリックして、「返答」を選択します。
	- 注釈をダブルクリックします。
	- 注釈を強調表示して、「返答」アイコンをクリックします。
- 3. 「注釈の返答」ダイアログ・ボックスが表示されます。

## 注釈の削除

管理者は、権限の設定にかかわらず、注釈を削除できます。

- ▶ 注釈を削除するには:
- 1. 「注釈マネージャ」を開き、注釈を検索します。
- 2. 次のいずれかのオプションを実行します:
	- 注釈を右クリックして、「削除」を選択します。
	- 注釈を強調表示して、「削除」アイコンをクリックします。
- 3. 「はい」をクリックして確認します。

## 注釈に対するソースの変更

注釈に関連付けられたソース要素をオプションで変更できます。データ・ソース 要素は、タイプ、サーバー、アプリケーションおよびデータベースから構成され ています。データ・ソースは、選択した注釈、またはオリジナルのデータ・ソー スの基準を満たすすべての注釈に適用できます。

- <span id="page-12-0"></span>▶ 注釈に対するソースを変更するには:
- 1. 「注釈マネージャ」を開き、注釈を検索します。
- 2. 注釈を右クリックして、「ソースの変更」を選択します。「ソースの変更」ダ イアログ・ボックスで、現在のデータ・ソースが表示されます。
- 3. データ・ソース・オプションを入力します。すべてのフィールドがオプショ ンです。
	- 「データ・ソース」ドロップダウンで、新規データ・ソースを選択します。 任意のデータ・ソース要素を引き続き変更します。
	- 「タイプの置換」で新規データ・ソース・タイプを入力します。
	- 「サーバーの置換」で新規サーバーを入力します。
	- 「アプリケーションの置換」で新規アプリケーションを入力します。
	- 「データベースの置換」で新規データベースを入力します。
- 4. 「すべての注釈に適用」で、オリジナルのデータ・ソース条件を満たすすべて の注釈にソースの変更を適用するには、チェック・ボックスを選択します。 強調表示した注釈にソース変更を適用するには、チェック・ボックスを選択 解除します。
- 5. 「**OK**」をクリックします。確認メッセージで変更済ドキュメントの数が表示さ れます。変更済のドキュメントはリストで強調表示されます。

## コンテキスト要素の変更

特定のデータ・ソースに関連付けられた注釈に対して次元または次元メンバーの 値を変更します。

- ▶ 注釈に対するコンテキスト要素を変更するには:
- 1. 「注釈マネージャ」を開き、注釈を検索します。
- 2. 注釈を右クリックし、「要素の変更」を選択します。「要素の変更」ダイアロ グ・ボックスは、現在のデータ・ソースで表示されます。
- 3. オプション。「データ・ソース」ドロップダウンで、データ・ソースを選択し ます。
- 4. 次のいずれかのオプションを選択します。
	- 要素の変更。このオプションを選択して、次元を変更します。次に、「置 換」で、ドロップダウンから次元を選択し、「置換後の文字列」で新規次 元を入力します。
	- 要素値の変更対象: このオプションを選択して、次元およびメンバーを変 更します。次に、ドロップダウン・リストから置き換える対象の次元を選 択します。「置換」で新規次元を選択し、「置換後の文字列」でメンバーを 入力します。
- 5. 「すべての注釈に適用」を選択して、要素変更をデータ・ソース条件を満たす すべての注釈に適用します。また、「すべての注釈に適用」を選択解除して、 要素変更を強調表示した注釈にのみ適用します。
- 6. 「OK」をクリックします。確認メッセージで新規要素に変更された注釈の数が 表示されます。変更済のドキュメントはリストで強調表示されます。

## <span id="page-13-0"></span>権限の変更

注釈権限は、ユーザー、グループまたは役割に基づいてアクセス・レベルを定義 します。次の権限は、注釈リスト・パネルで設定される場合があります。

- アクセスなし ユーザーは注釈を参照できません。
- 表示 ユーザーは注釈を表示できます。
- 変更 ユーザーは注釈に返答できますが、削除できません。
- <sup>l</sup> フル・コントロール ユーザーは、注釈への権限を表示、返答、削除および設 定できます。
- ▶ 権限ダイアログにアクセスするには:
- 1. 注釈を右クリックして、「権限」を選択します。
- 2. 「権限」ダイアログ・ボックスで、権限を適用するユーザー、グループまたは 役割を強調表示して、右向き矢印をクリックし、「選択したユーザー、グルー プ、役割」パネルに移動します。
- 3. 「アクセス」ドロップダウンから権限をクリックして、「OK」をクリックしま す。権限の設定の詳細は、Oracle Hyperion Reporting and Analysis Framework Administrator's Guide を参照してください。

# 注釈の監査

作成日や最終変更日などの注釈に関する情報は、一般的な監査およびコンプライ アンス・レポートには不可欠です。Financial Reporting レポートに関連する注釈の 注釈情報は、Financial Reporting サーバー上で AnnotationAudit.log ファイルに 記録されます。このファイルには、注釈ごとに次が含まれます:

- 実行されたアクション:作成、応答または削除された注釈
- 注釈のタイトル
- 注釈に関連するデータ・ソース
- 注釈のコンテキスト
- 注釈を追加、変更または削除したユーザーのユーザー ID
- 作成、変更または削除の日時
- 注釈に関連するレポートの名前およびパス
- <sup>l</sup> 注釈に関連するオブジェクト・タイプ(グリッド、チャート、イメージ、テキ スト・ボックス)

注: 注釈権限の変更は記録されません。

AnnotationAudit.log の詳細は、Oracle Enterprise Performance Management System Installation and Configuration Troubleshooting Guide の EPM システム・ログの使用 に関する項を参照してください。

# <span id="page-14-0"></span>3

# プロパティ情報

JConsole は、Financial Reporting、および Financial Reporting とともに実行されるア プリケーションの様々なプロパティを複数のサーバーに渡って定義および管理す るために使用される Java Monitoring and Management Console です。JConsole の実 行可能ファイル(Jconsole.exe)は、Java Development Kit (JDK)の bin ディレクトリ (<install dir>/jdk)にあります。MBeans タブで属性を選択すると、次のプロパ ティおよび値を表示、設定できます:

Oracle Hyperion Financial Reporting の構成プロパティは、Hyperion Home\product \financialreporting\bin ディレクトリで FRConfig.cmd (Microsoft Windows 以 外のプラットフォームの場合は FRConfig.sh)を使用して実行できます。コマンド をダブルクリックして JConsole を起動して接続し、Oracle Hyperion Financial Reporting の MBean 値を変更します。また、次のことに注意してください。

- <sup>l</sup> コマンド・ファイルは Web アプリケーション・サーバー上でのみ使用可能で す。
- <sup>l</sup> Web アプリケーションが実行中である必要はありません。
- 変更を加えたら、すべてのサービスを再起動します。

印刷サーバーおよびスケジューラ・サーバーの変更後に、すべてのサービスを再 起動する必要はありません。

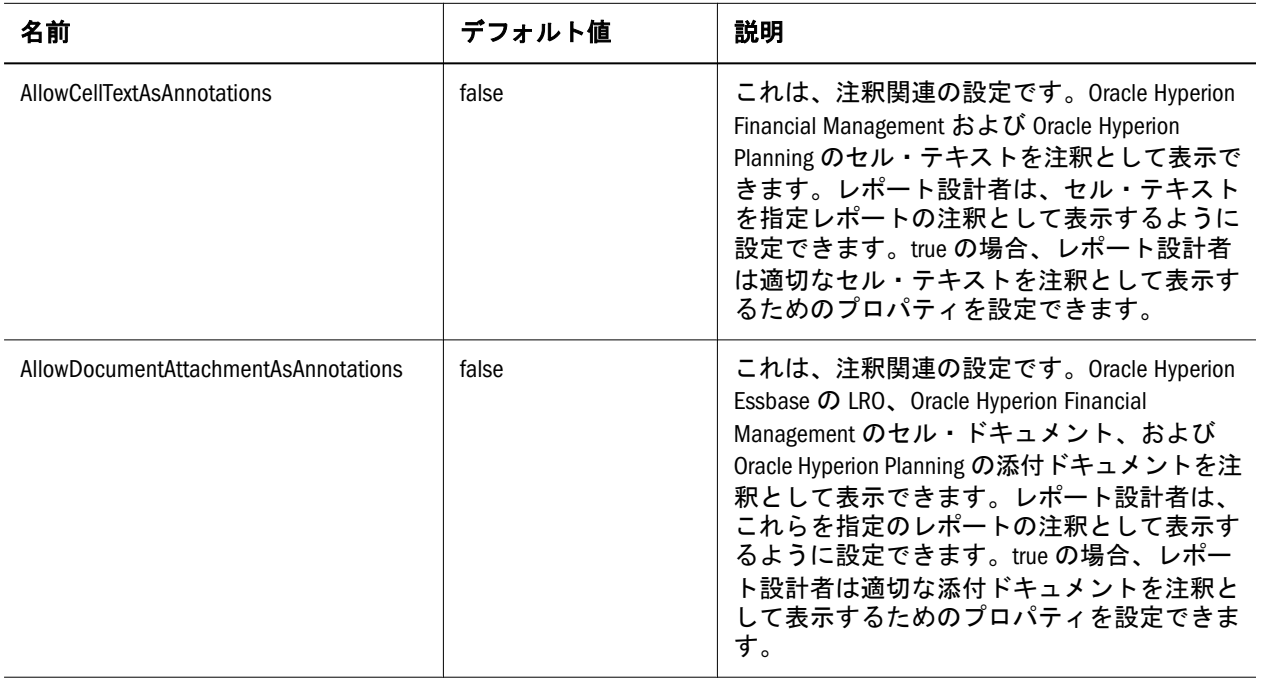

#### 表 1

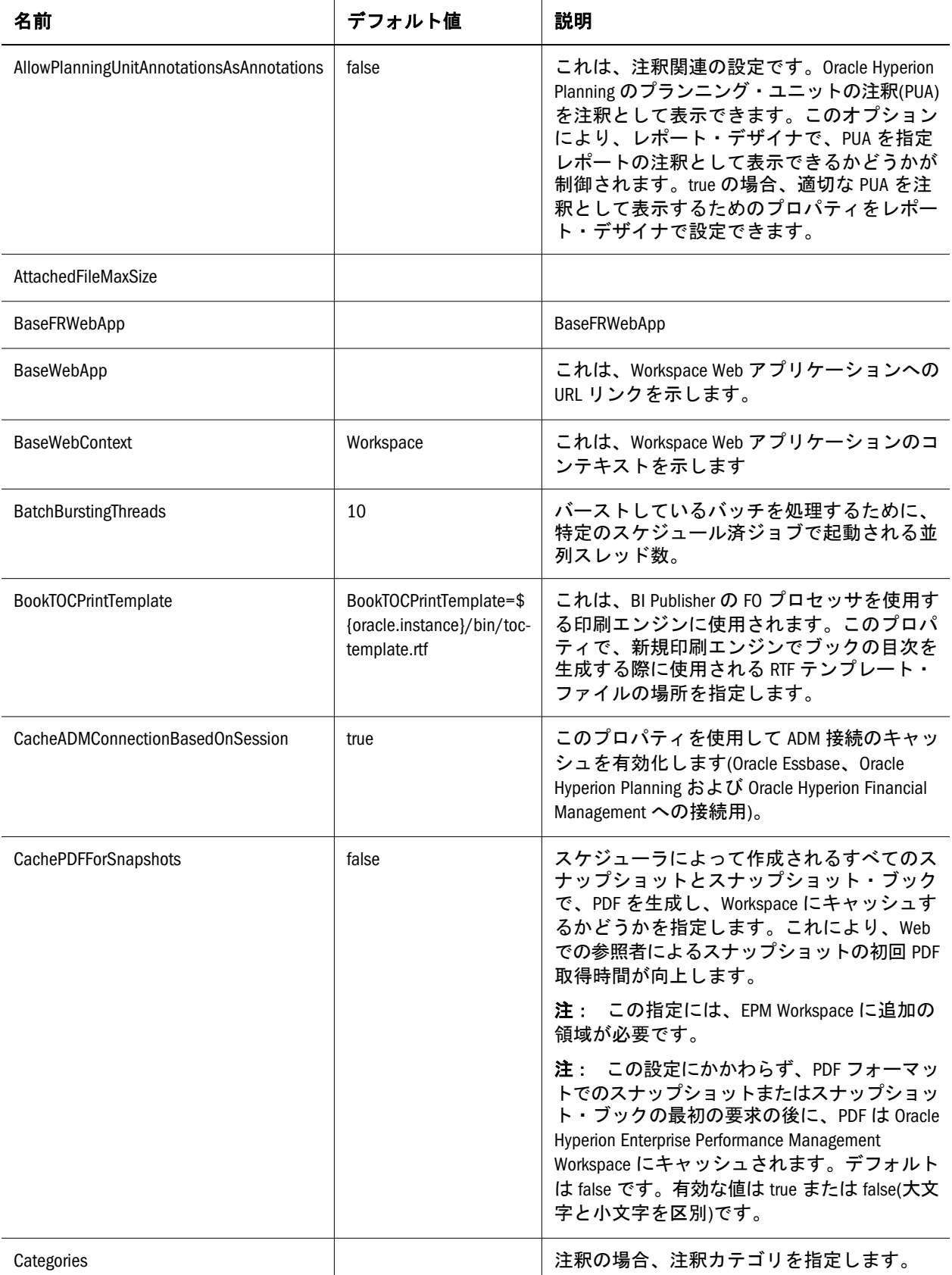

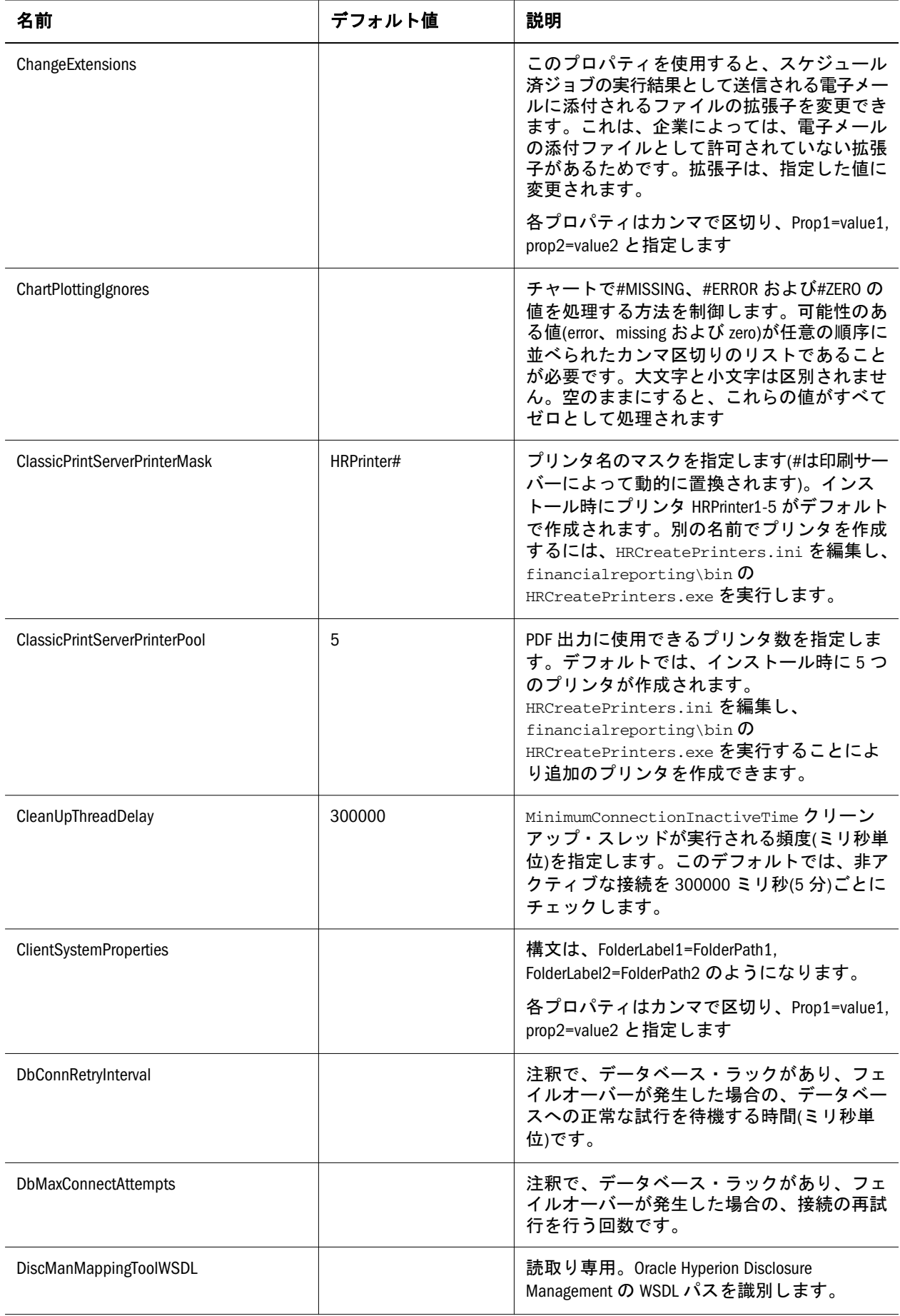

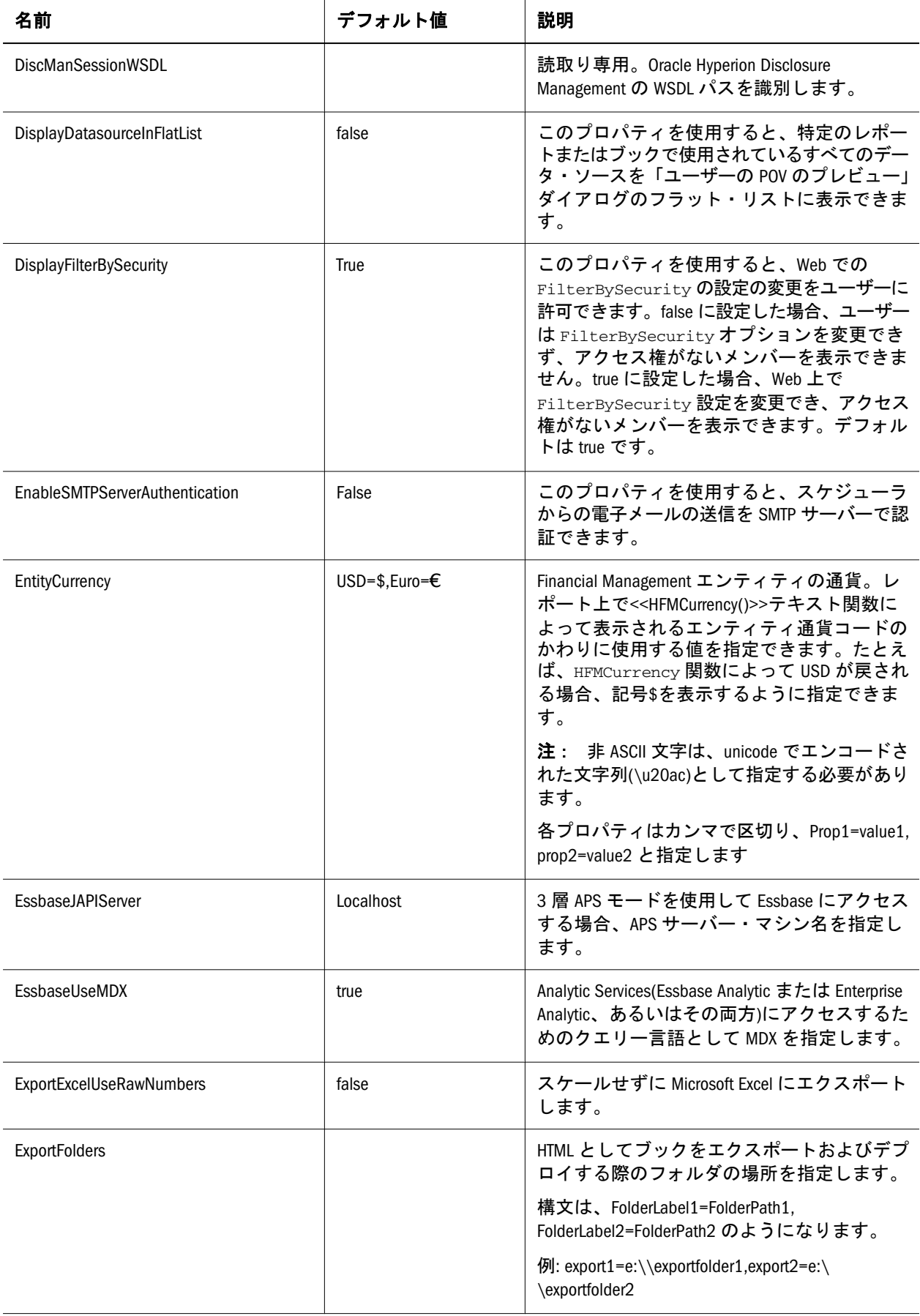

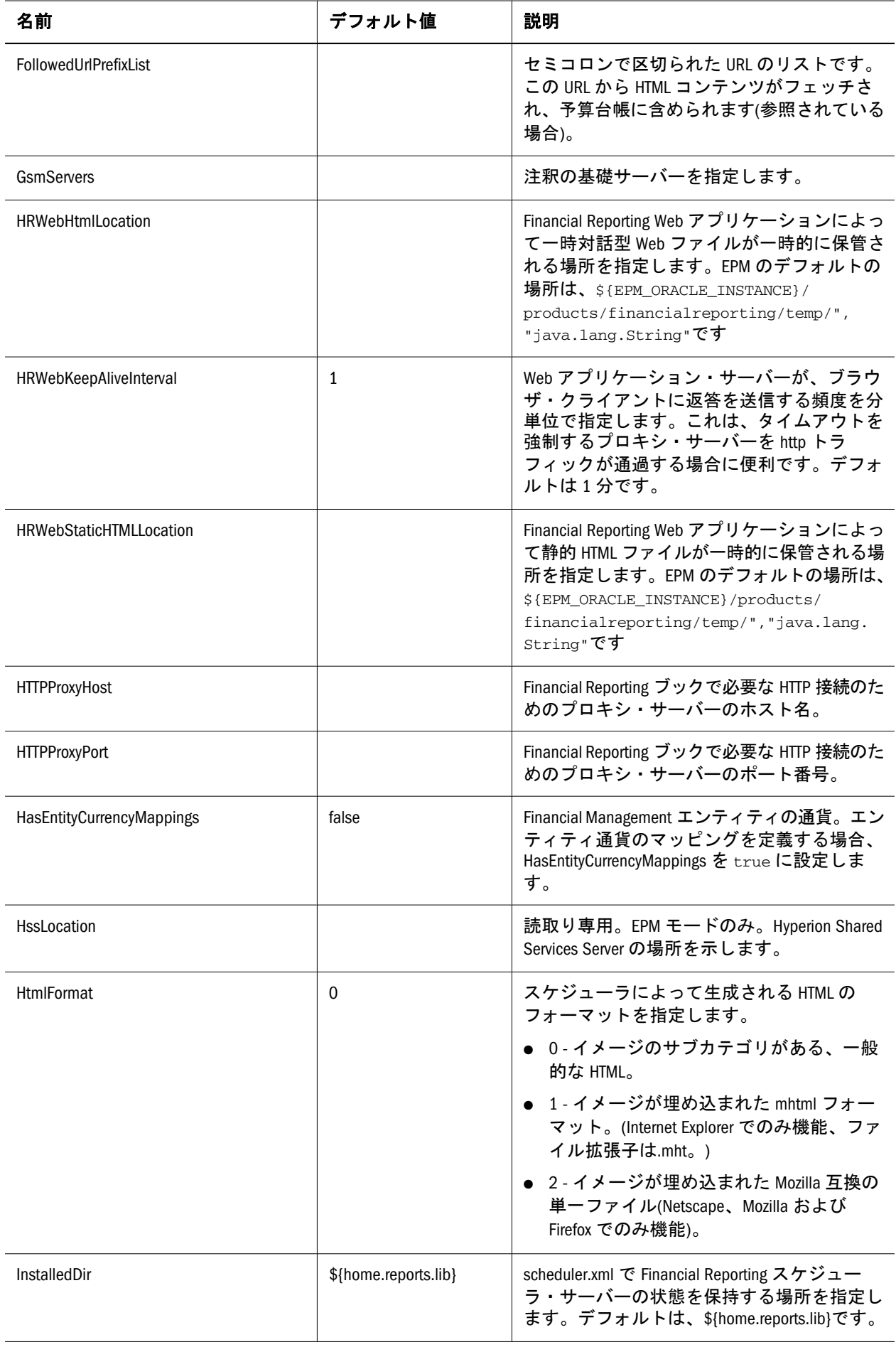

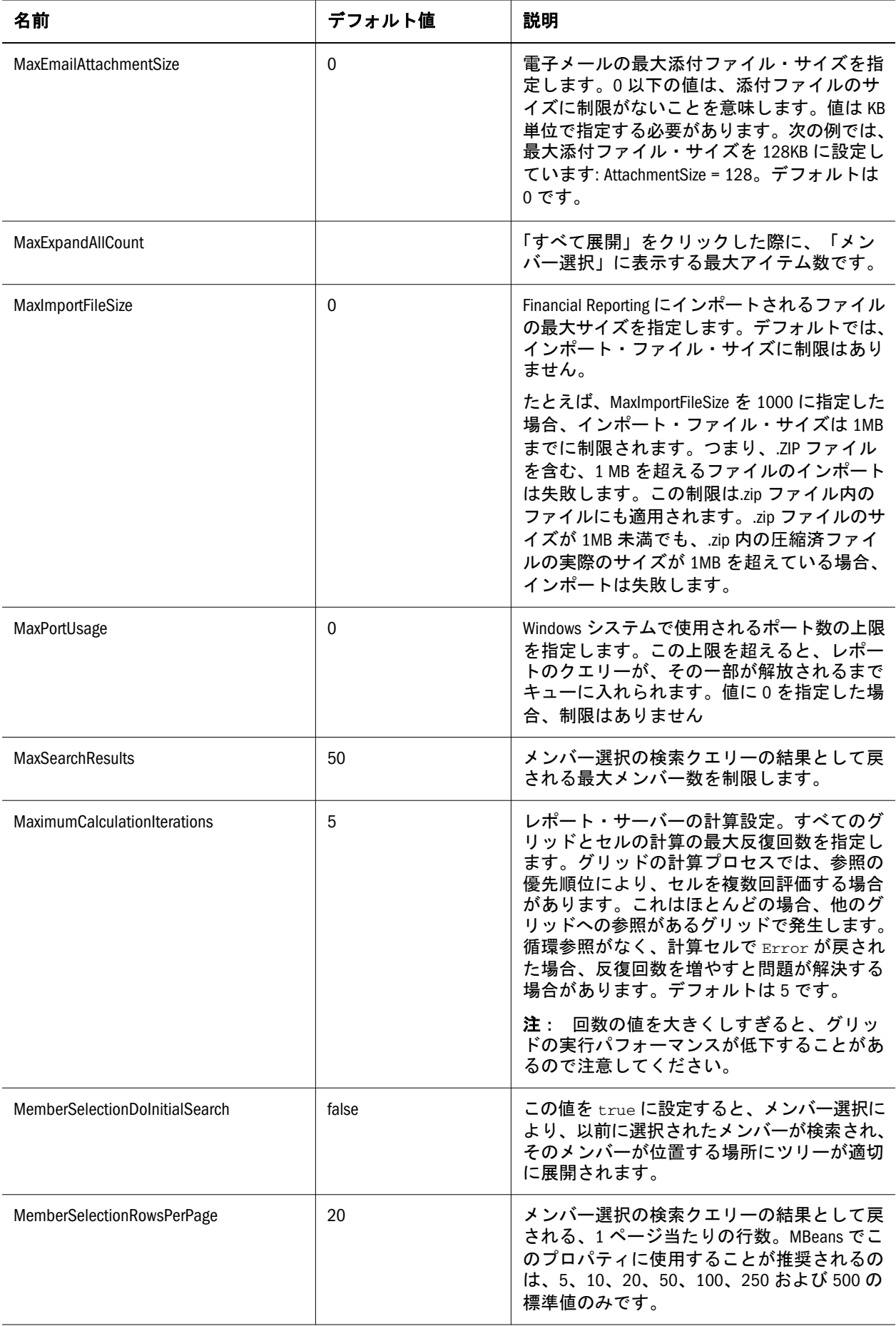

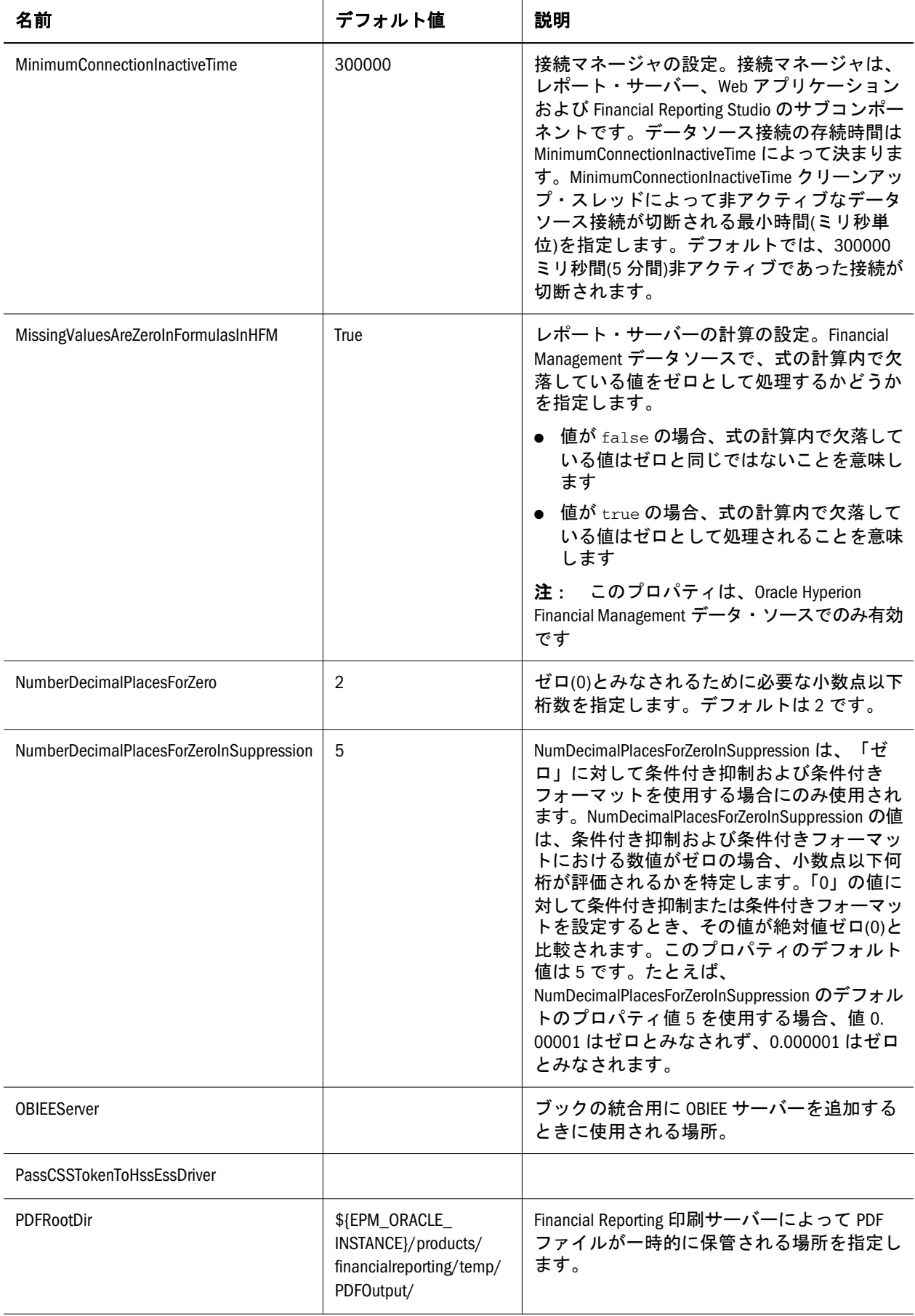

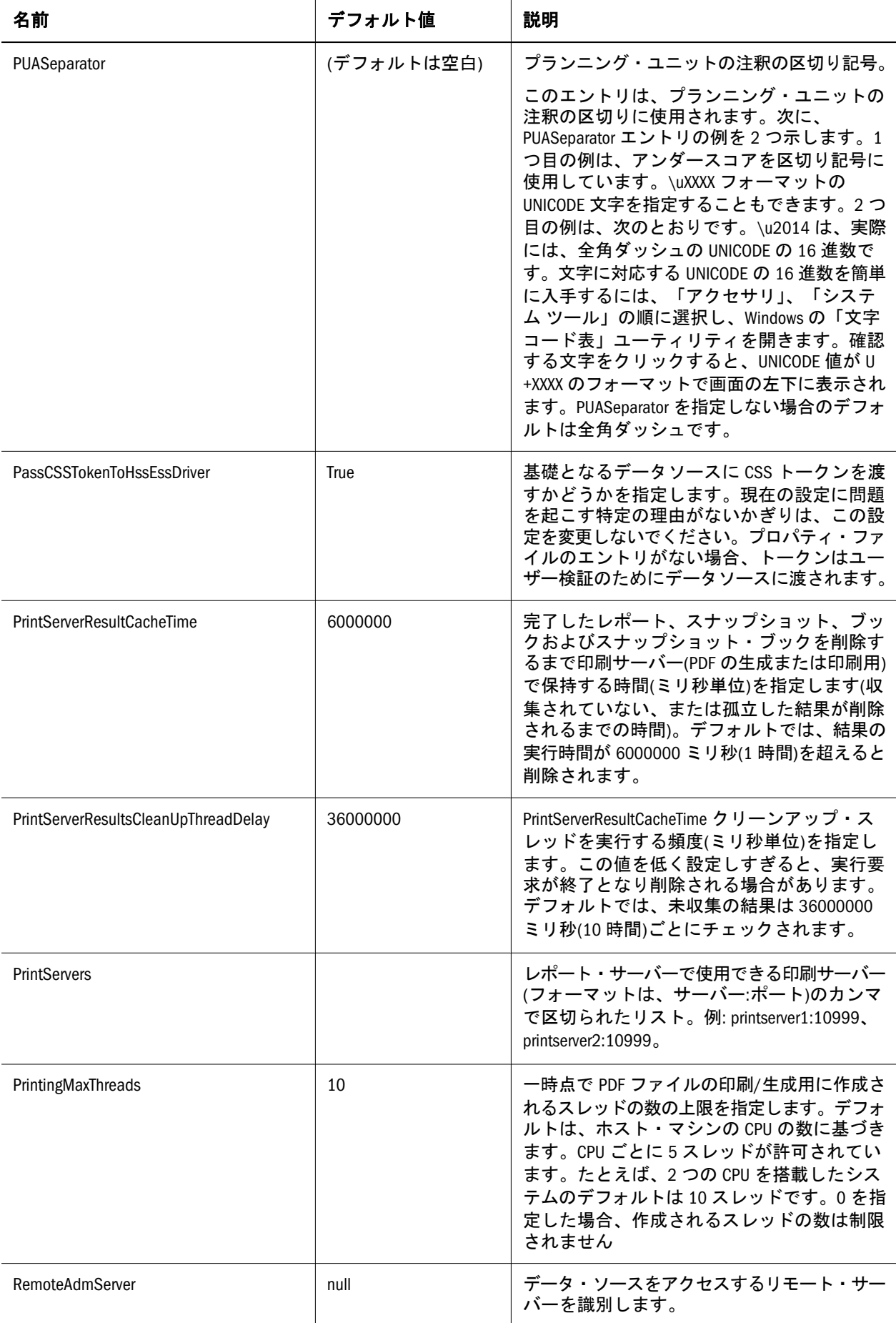

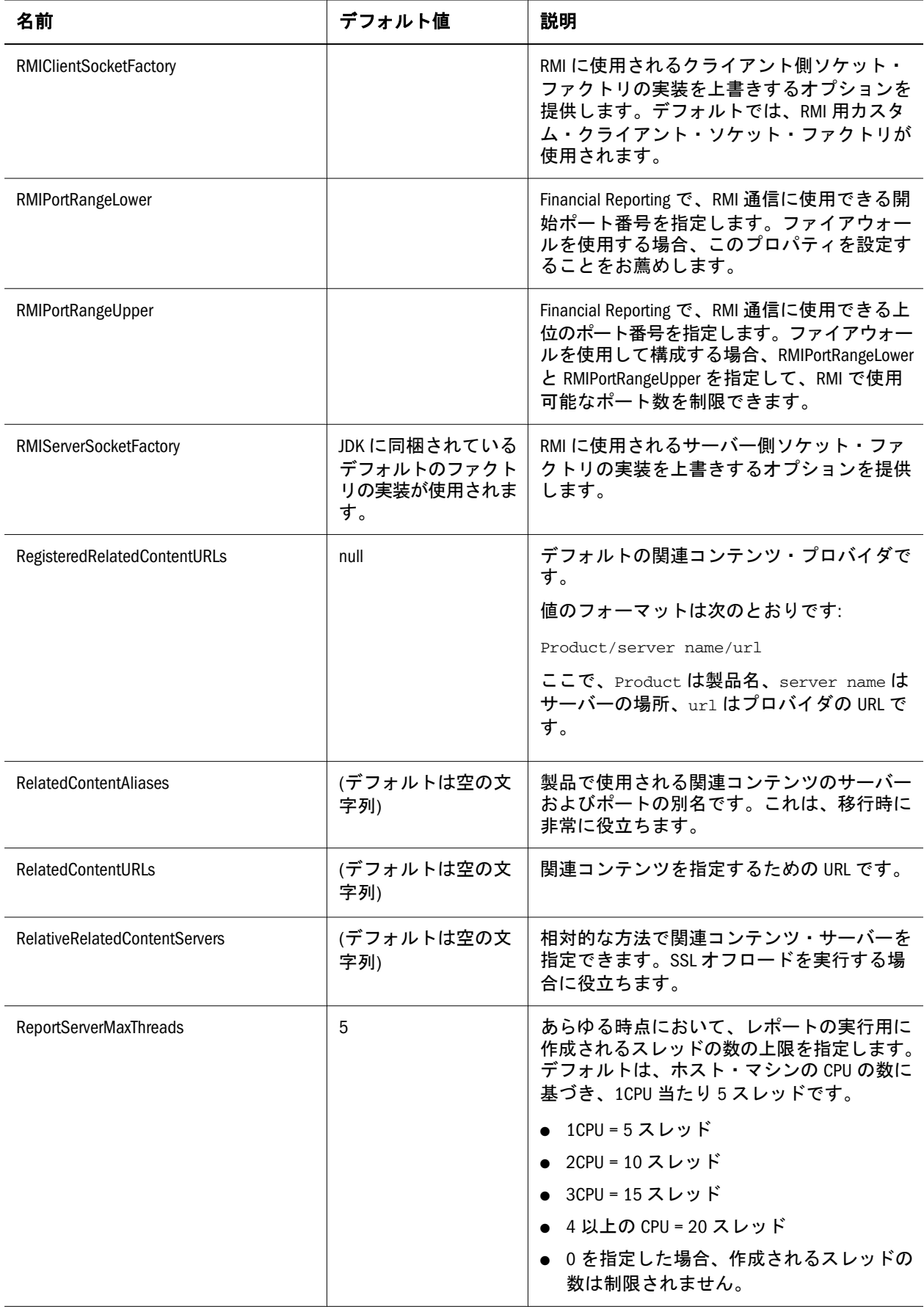

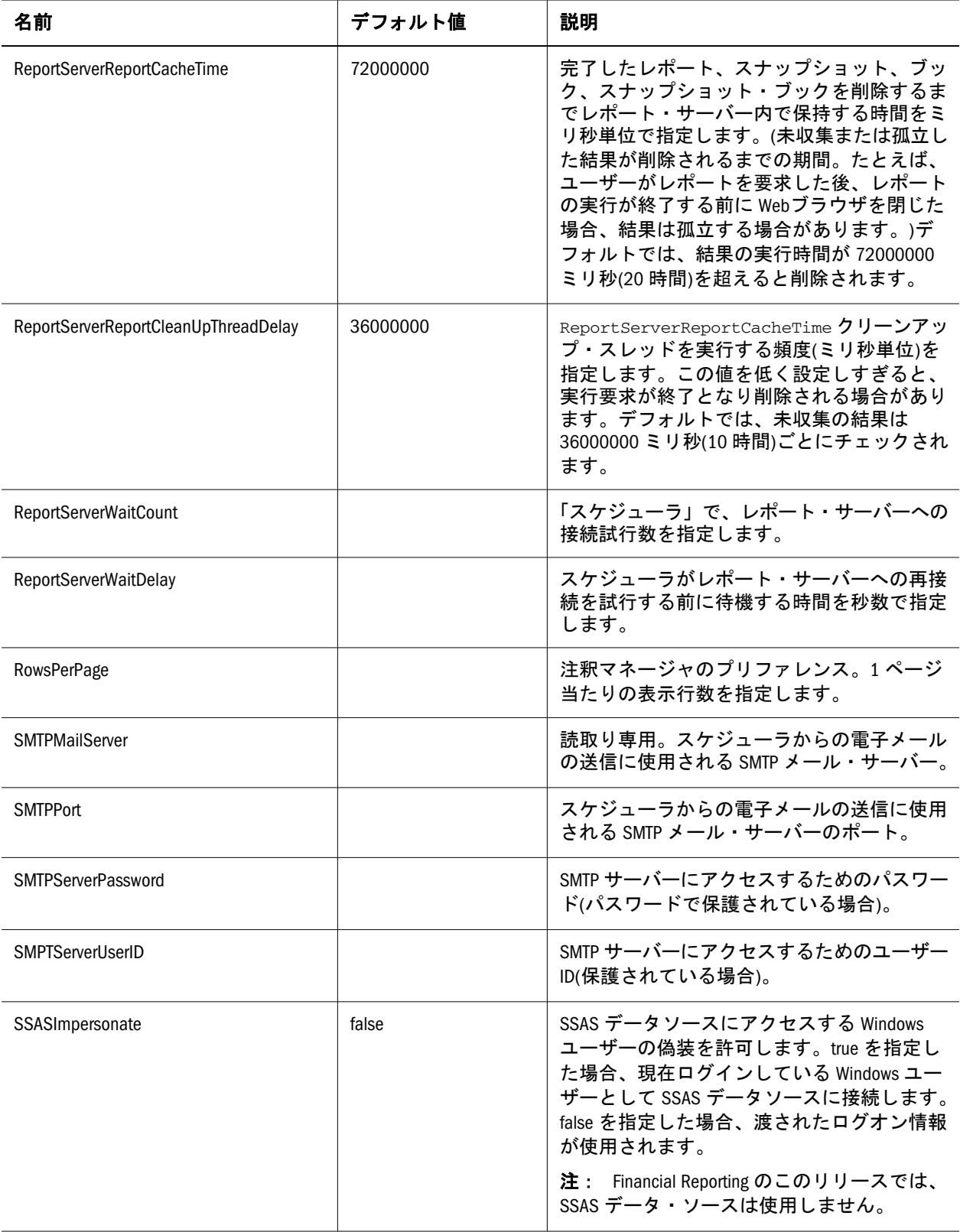

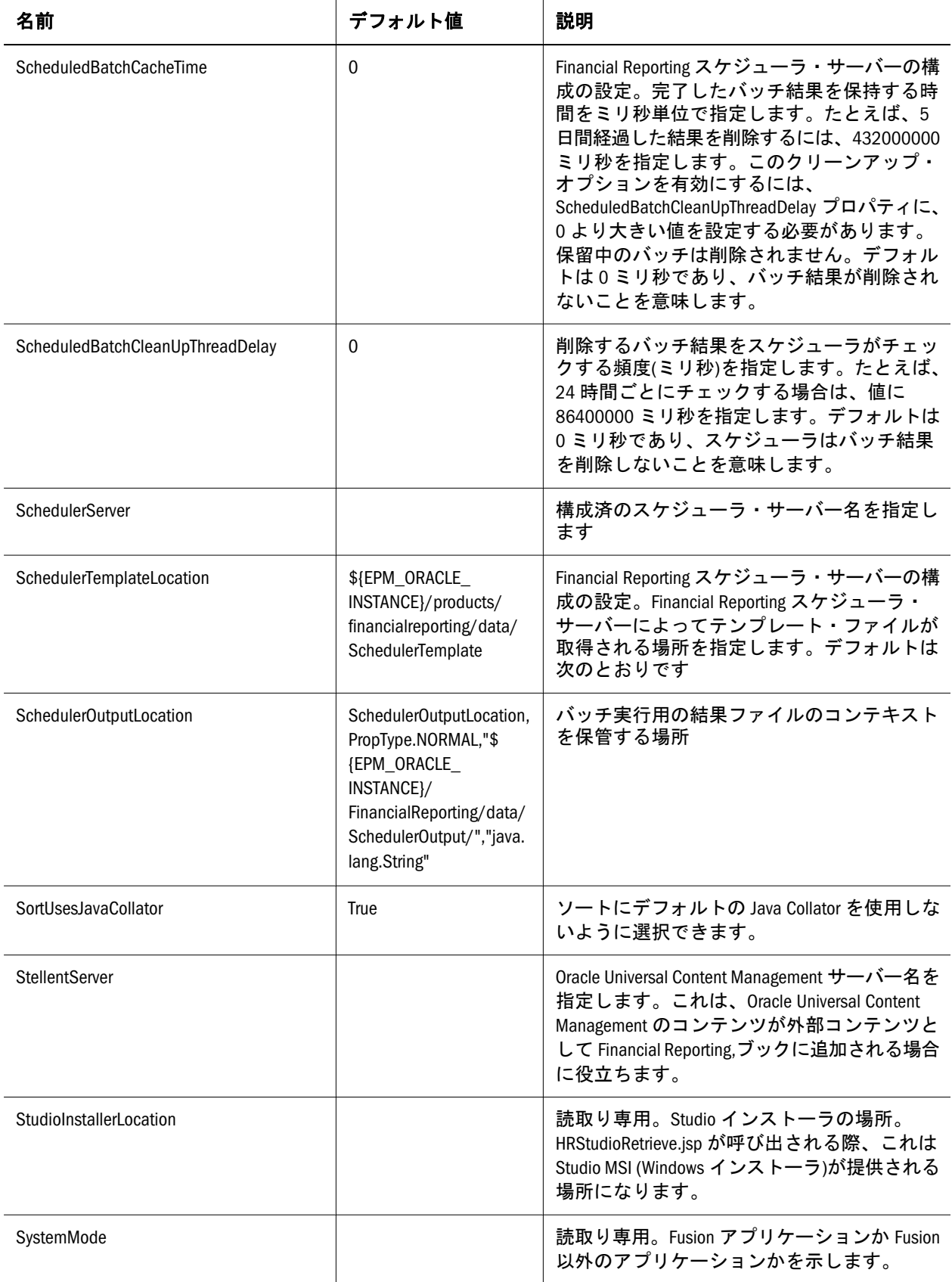

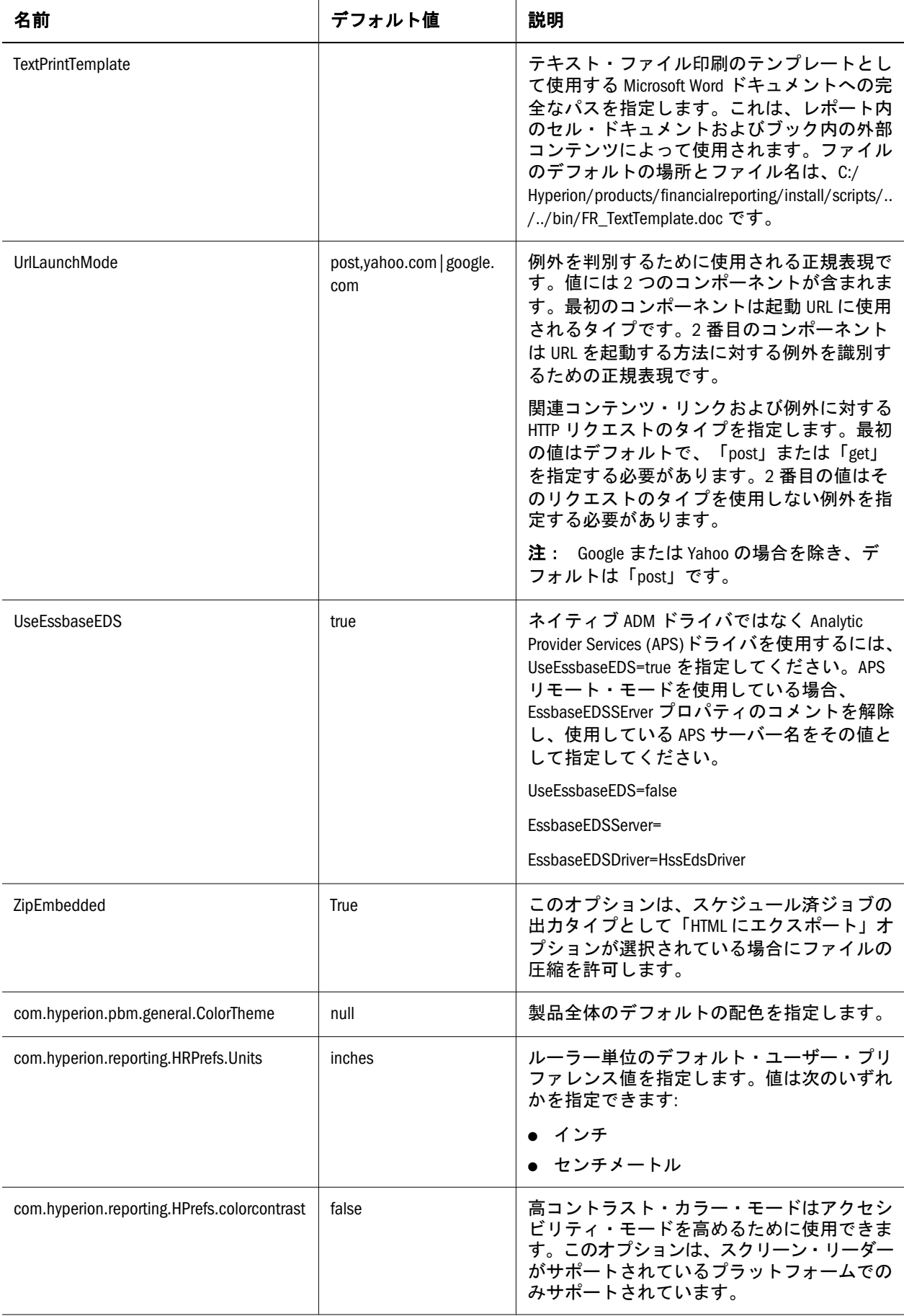

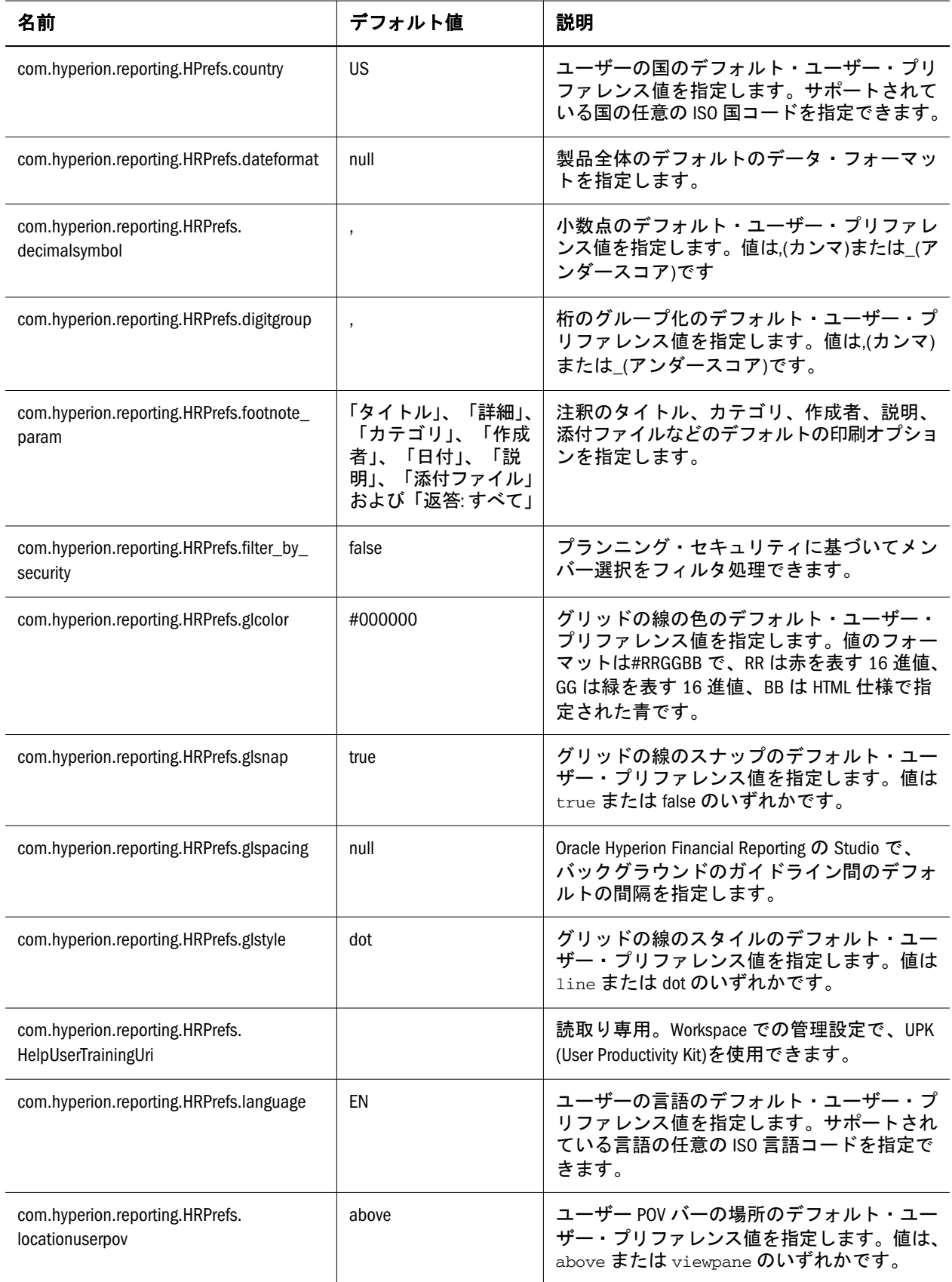

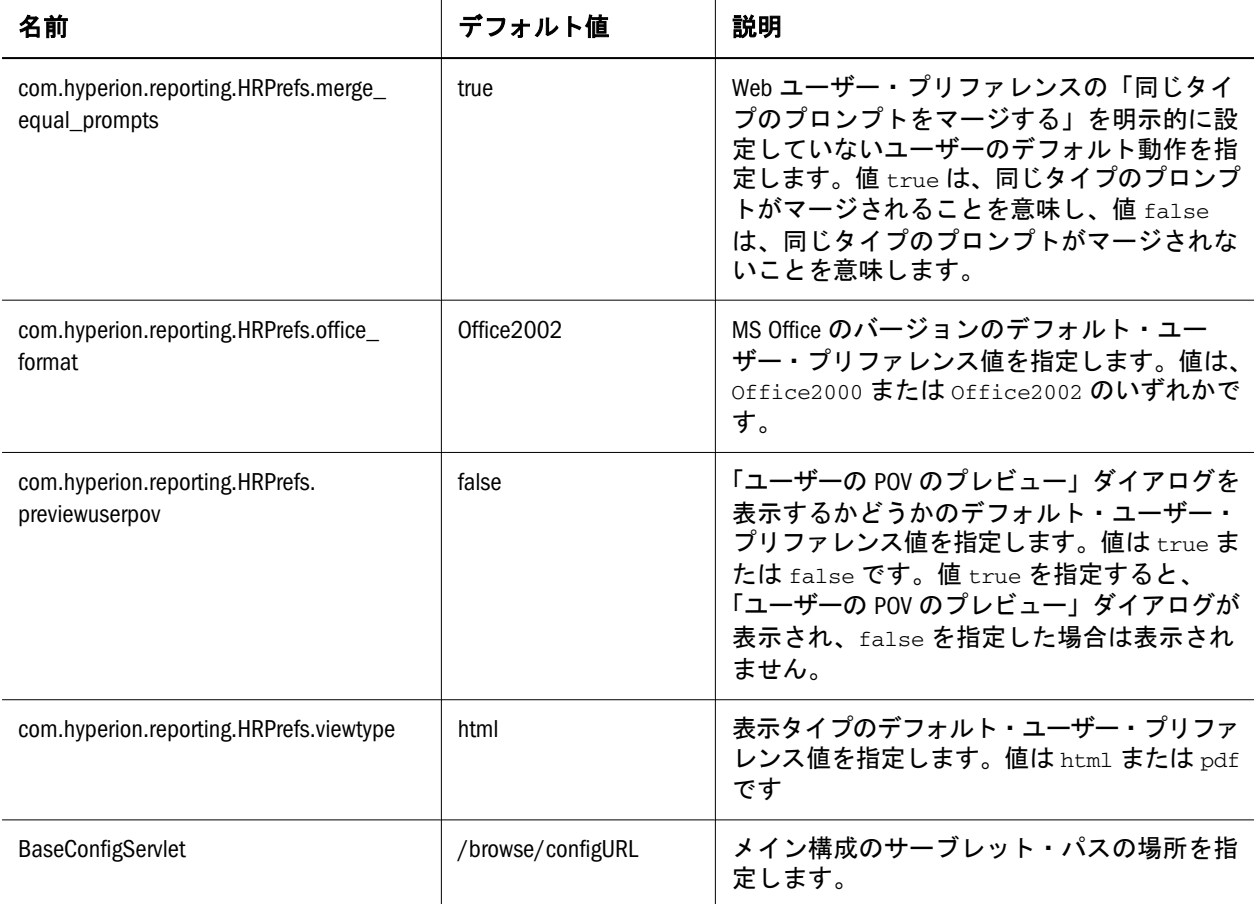

<span id="page-28-0"></span>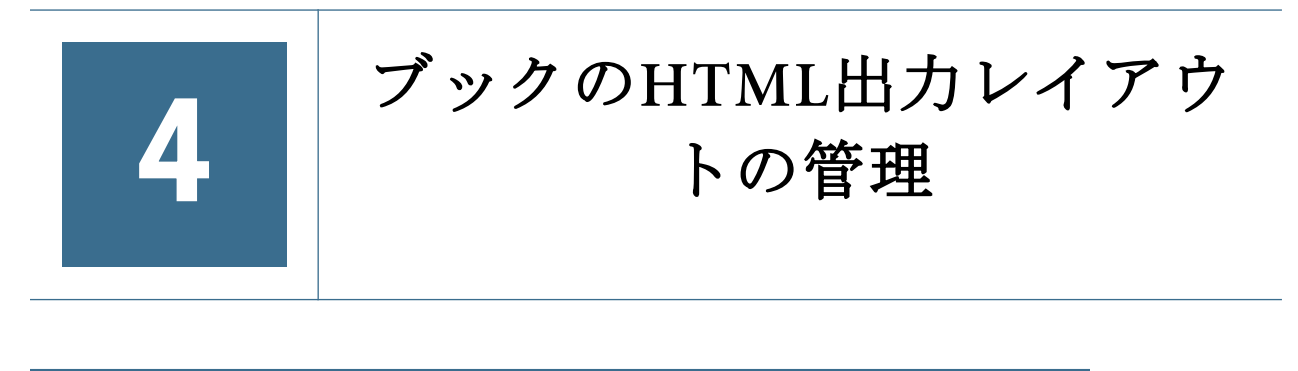

#### この章の内容

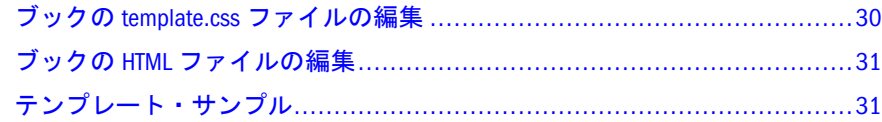

ブックを静的な HTML Web サイトに出力する際は、コンテンツの修正、フォー マットの変更、およびイメージの追加を行って、ブックの HTML 出力レイアウト をカスタマイズできます。変更後、ブックを実行すると新規レイアウトを反映で きます。ブックをカスタマイズするためのファイルは...statiticbook\lib ディ レクトリにあり、SchedulerTemplateLocation プロパティを使用して変更できま す。

変更可能なファイルは、lib ディレクトリの次のフォルダにあります:

- css このフォルダを使用して、次の領域のレイアウトおよびルック・アンド・ フィールを設定します。
	- o template.css これは、HTML 出力を生成するために使用するブック・レイ アウトで使用されるデフォルト・テンプレートです。
	- o template2.css これは、template.css のかわりに使用できる予約テンプレート です。
	- o template3.css これは、template.css のかわりに使用できる予約テンプレート です。
		- 注: テンプレートの詳細は、30 [ページの「ブックの](#page-29-0) template.css ファイ [ルの編集」を](#page-29-0)参照してください。
	- o highlight.css このファイルを使用して、ハイライトされる検索結果の表示 形式を定義します。
	- o print.css このファイルを使用して、印刷される出力のコンテンツとフォー マットを定義します。
	- o psbtreeview.css このファイルを使用して、目次のテキストの表示形式(色な ど)を定義します。
- html このフォルダを使用して、ブック・レイアウトのいくつかの領域のコン テンツを変更します。31 [ページの「ブックの](#page-30-0) HTML ファイルの編集」を参 照してください
- img このフォルダを使用して、ブック・レイアウトの.png イメージを追加ま たは置換します。
- <span id="page-29-0"></span>注: ユーザーの会社のイメージを反映するには、このフォルダの banner.png を変更する必要があります。
- 次の 3 つの追加フォルダは変更しないでください:
	- o jquery 目次およびその他の JavaScript タスクのライブラリが含まれていま す。
	- o is 内部 JavaScript ファイルが含まれています。

# ブックの template.css ファイルの編集

HTML ブック・レイアウトでは、template.css、template2.css および template3.css の 3 つの基本テンプレート・ファイルが提供されています。テン プレート・ファイルには、ユーザーの会社の要件に合せて変更可能なデフォルト・ フォーマットが含まれています。

template.css ファイルは、生成された HTML 出力で使用されるデフォルト・ファ イルです。template2.css または template3.css ファイルを生成された HTML レイアウトで使用するには、ファイル名を template.css に変更する必要があり ます。たとえば、template2.css をデフォルトとして使用するには、まず元の template.css ファイルの名前を template4 などに変更して無効にします。次に、 template2.css の名前を template.css に変更します。

template.css のレイアウトは、template2.css および template3.css と異なっています。 template.css の目次(content\_left\_toc)は左側にあり、template2 および template3 の目 次は左側と右側にあります。template2 および template3 では、目次を左側または 右側、あるいは両方に設定できます。

template.css ファイルには、次の領域のフォーマット設定が含まれます(3 つのテン プレートのイメージについては、31 [ページの「テンプレート・サンプル」](#page-30-0)を参 照)。

- <sup>l</sup> body のフォーマット 背景の色およびテキストの配置を指定します。
- <sup>l</sup> container のスタイル container 領域の設定
- Header logo のスタイル header log 領域の設定。
- Header\_menu のスタイル menu 領域の設定。

注: この領域はユーザーの会社のロゴに変更する必要があります。

<sup>l</sup> フッターのスタイル - Footer 領域の設定。

注: ユーザーの会社のプリファレンスを反映するには、この領域を変更する 必要があります。

- <sup>l</sup> 列のレイアウト 列の枠線の設定。
- <sup>l</sup> 左の列 content\_left 領域の設定。
- <sup>l</sup> 右の列 content\_right 領域の設定
- 中央の列 content center 領域の設定。
- <span id="page-30-0"></span>● 右の列 - ブレッド・クラム - content\_center\_breadcrombs 領域の設定。
- ドキュメントのコンテンツ content\_center\_container および content center single 領域の設定。
- **●** ページ切替え関連の FR 変更しないでください。

# ブックの HTML ファイルの編集

ブック・テンプレートの様々な領域のコンテンツを変更するには HTML ディレク トリを使用します。テンプレート領域の説明については、31 ページの「テンプ レート・サンプル」を参照してください。変更できる領域は次のとおりです:

- content left このファイルを使用して、content left 領域にコンテンツを追加し ます。
- content\_right このファイルを使用して、content\_right 領域にコンテンツを追 加します。
	- 注: この領域は、元の template.css ファイルでは使用できませんが、追加は 可能です。元の template2.css および template3.css ファイルでは使用可能 です。
- <sup>l</sup> footer このファイルを使用して、フッター・コンテンツを変更します。

注: ユーザーの会社のプリファレンスを反映するには、フッター・コンテン ツを変更する必要があります。

header - このファイルを使用してヘッダー・コンテンツを追加します。

注: ロゴをユーザーの会社のロゴと置き換える必要があります。

● menu - このファイルを使用して、追加コンテンツを追加または削除します。

# テンプレート・サンプル

次のテンプレートは、デフォルト・テンプレート(template.css)の様々な領域を示し ています。

#### **template.css**

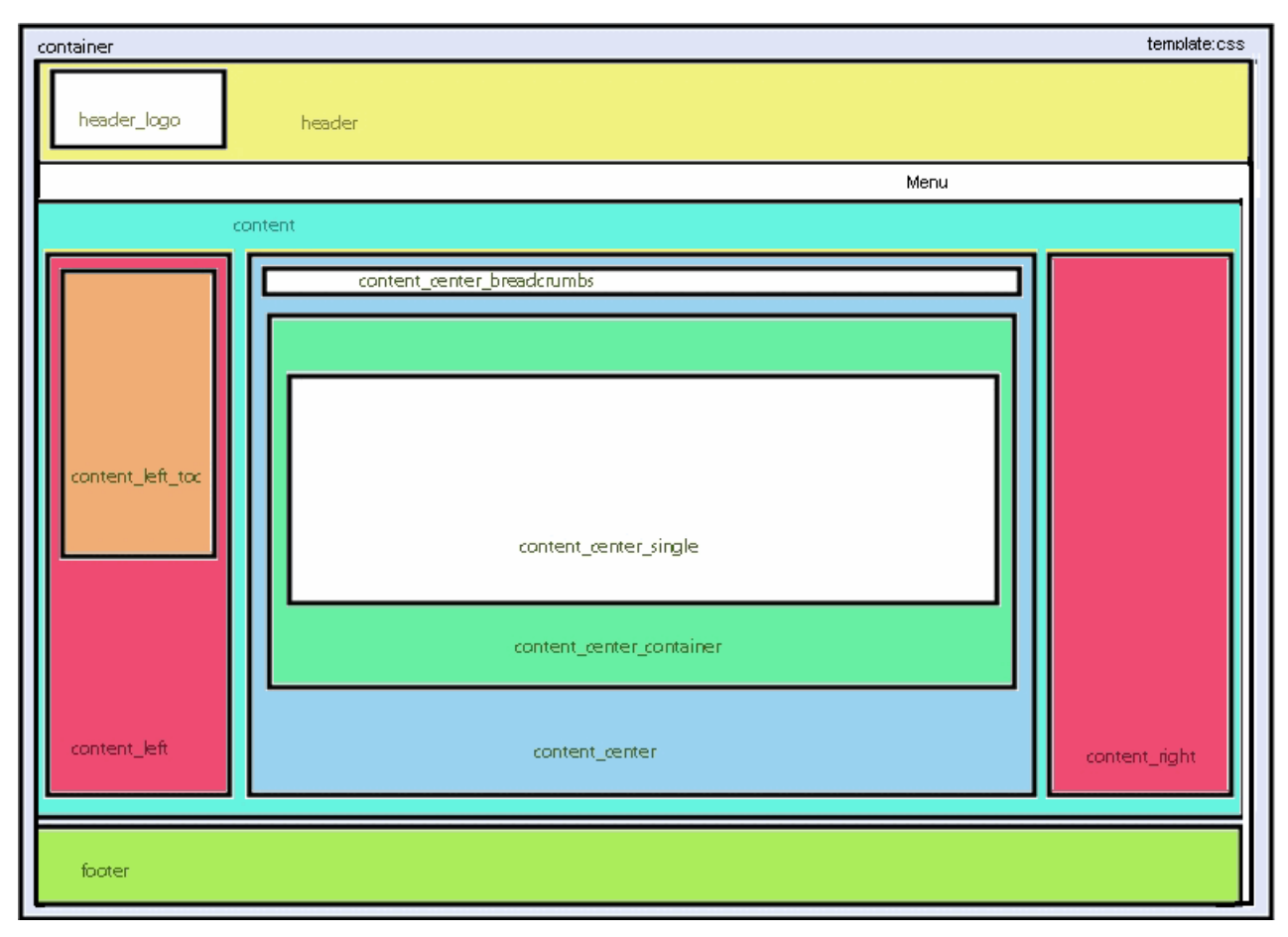

template.css には、content\_right および content\_left パネルが表示されます(それぞれ content\_right.html および content\_left.html で指定されている場合)。

#### **template2.css**

次のテンプレート・サンプルは、template2.css の様々な領域を示しています。

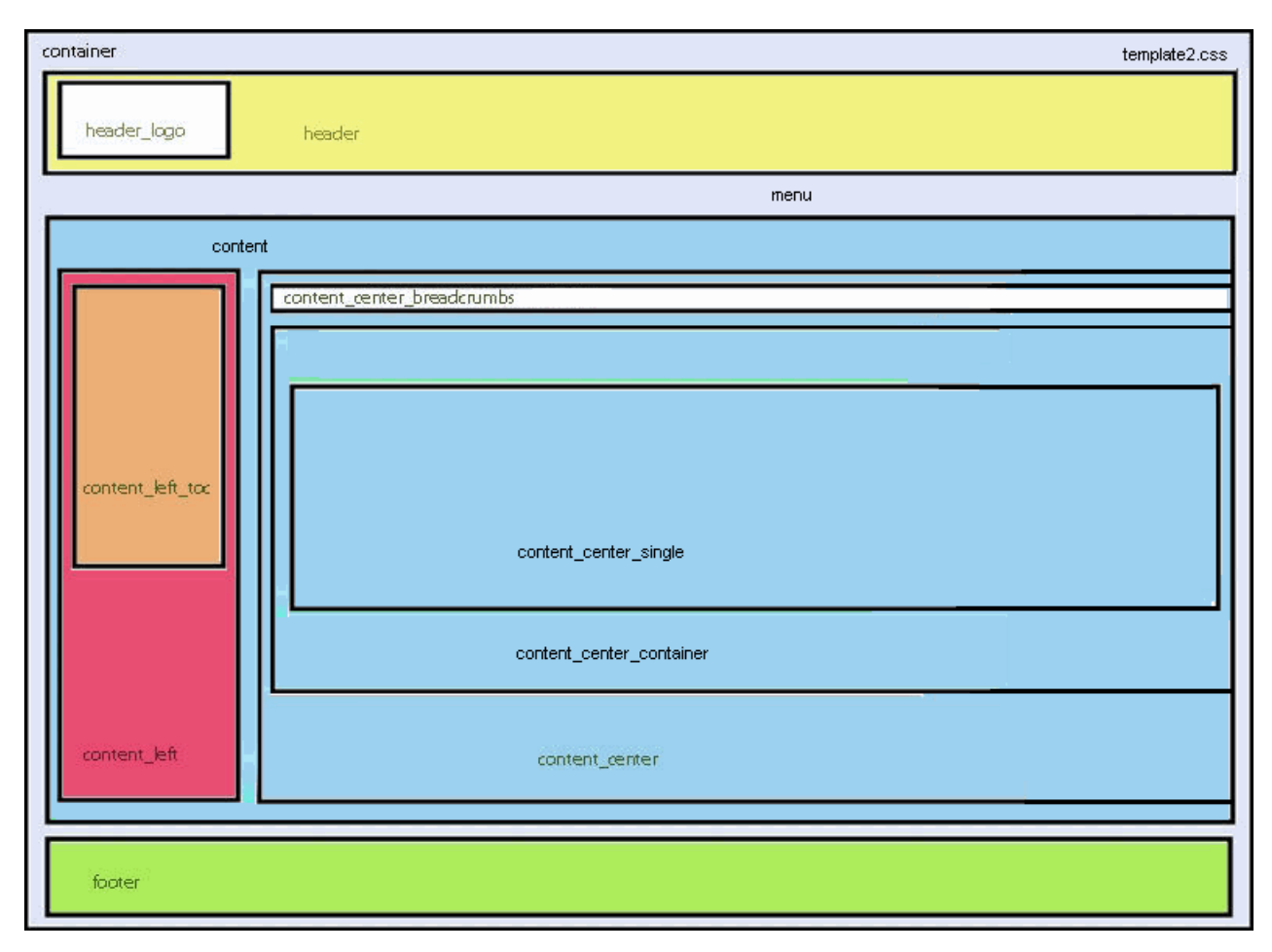

template2.css では、content\_right パネルが削除されています。content\_center パネ ルが右端まで拡張されています。

#### **template3.css**

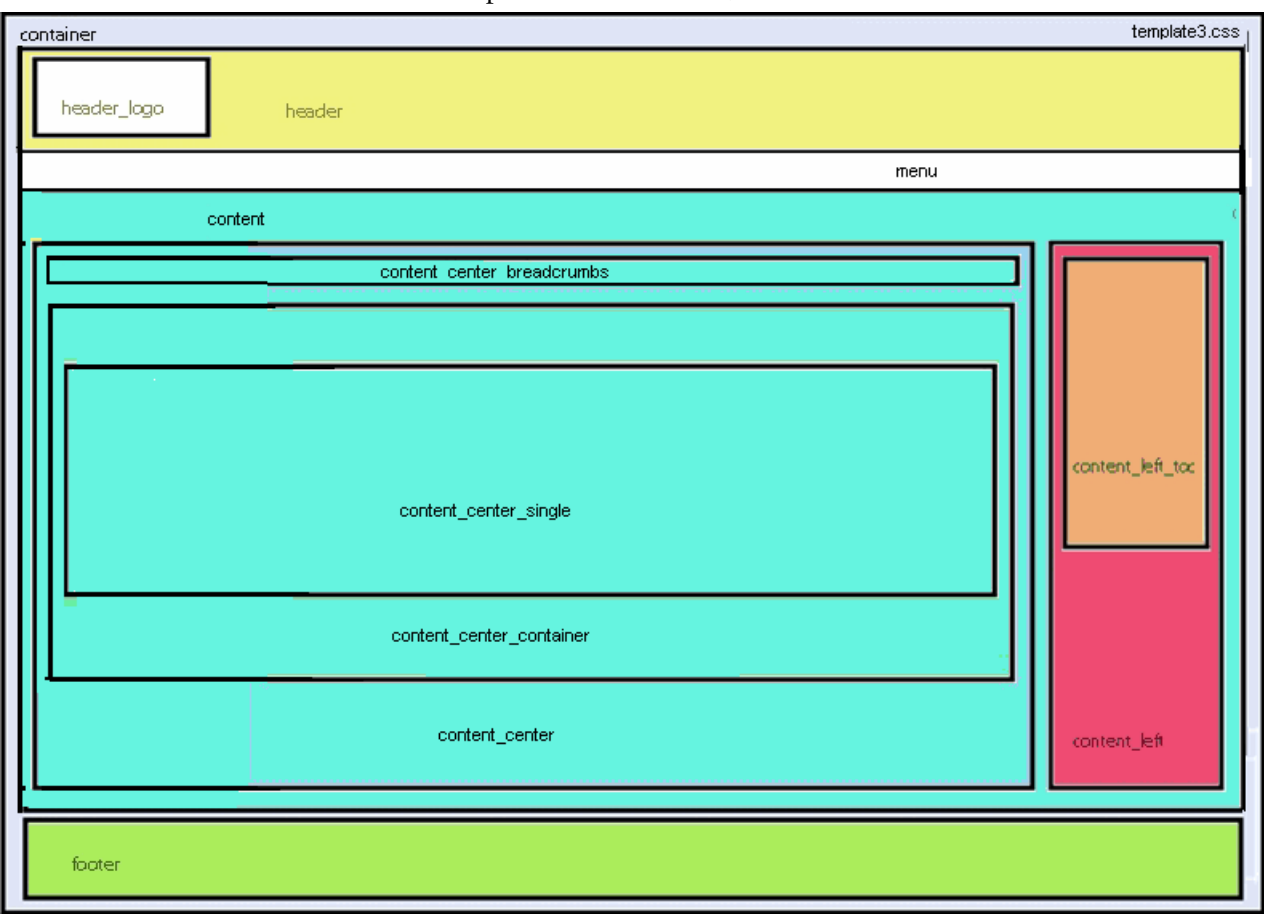

次のテンプレート・サンプルは、template3.css の様々な領域を示しています。

template3.css では、content\_left パネルが content\_right のかわりに使用されていま す。<br>
content\_center パネルが左端まで拡張されています。

# 用語集

<span id="page-34-0"></span>!「感嘆符」を参照してください。

#MISSING「欠落データ」を参照してください。

2パス 他のメンバーの計算済の値に依存するメン バーを再計算するために使用される、Essbase のプ ロパティです。2 パスのメンバーは、2 番目のパス の間にアウトラインから計算されます。

Calculation Manager Planning および Financial Management のユーザーがグラフィカルな環境でビ ジネス・ルールを設計、検証、管理するために使用 できる、Enterprise Performance Management Architect (EPMA)のモジュールの 1 つです。

CDF「カスタム定義関数」を参照してください。

CDM「カスタム定義マクロ」を参照してください。

Cookie Web サイトによってコンピュータ上に配置さ れたデータのセグメントです。

EPM Oracle インスタンス EPM System 製品のアクティ ブな動的コンポーネント(実行時に変更できるコン ポーネント)を含むディレクトリです。EPM System コンフィグレータで構成中に、EPM Oracle インス タンス・ディレクトリの場所を定義します。

EPM Oracle ホーム EPM System 製品に必要なファイル を含むミドルウェア・ホームのサブディレクトリで す。EPM Oracle ホームの場所は、EPM System イン ストーラを使用したインストール中に指定されま す。

**essbase.cfg** Essbase のオプションの構成ファイルで す。管理者は、このファイルを編集して Essbase サーバー機能をカスタマイズできます。一部の構成 は、Essbase クライアントで使用することにより、 Essbase サーバーの設定を上書きできます。

EssCell 特定の Essbase データベース・メンバーの交 差を示す値を取得するために、Essbase スプレッド シート・アドインのセルに入力する関数です。

ESSCMD Essbase の操作を対話的に実行したり、バッ チ・スクリプト・ファイルから実行したりするため の、コマンドライン・インタフェースです。

ESSLANG テキスト文字を解釈するために使用される エンコード方式を定義する Essbase 環境変数です。 「エンコード方式」も参照してください。

ESSMSH「MaxL シェル」を参照してください。

Extensible Markup Language (XML) データに属性を割り当 てるタグのセットで構成される言語です。スキーマ に基づいて、複数のアプリケーションの間で解釈可 能です。

Extract-Transform-Load (ETL) データを抽出してアプリ ケーションに移行するための、データソース固有の プログラムです。

GUI グラフィカル・ユーザー・インタフェースで す。

■ 外部認証におけるユーザーまたはグループの固 有の ID です。

Interactive Reporting 接続ファイル(.oce) データベース API(ODBC、SQL\*Net など)、データベース・ソフト ウェア、データベース・サーバーのネットワーク・ アドレス、データベース・ユーザー名などのデータ ベース接続情報を含むファイルです。管理者は、 Interactive Reporting 接続(.oce)ファイルを作成して 発行します。

Java アプリケーション・サーバー・クラスタ Java 仮想 マシン(JVM)のアクティブ-アクティブ・アプリケー ション・サーバー・クラスタです。

Java データベース接続(JDBC) Java クライアントとリ レーショナル・データベースにより使用されるクラ イアントとサーバー間の通信プロトコルです。JDBC インタフェースにより、SQL データベースのアクセ スのための呼出しレベル API が提供されます。

JSP Java Server Pages です。

KeyContacts ガジェット Smart Space ユーザーのグルー プを含み、Smart Space Collaborator へのアクセスを 提供するガジェットです。たとえば、マーケティン グ・チームおよび開発チーム向けに個別の KeyContacts ガジェットを使用できます。「ガジェッ ト」も参照してください。

LRO「リンク・レポート・オブジェクト」を参照し てください。

MaxL Essbase で使用される多次元データベース向け アクセス言語です。データ定義の言語(MaxL DDL) とデータ操作の言語(MaxL DML)から構成されます。 「MaxL DDL」、「MaxL DML」、および「MaxL シェ ル」も参照してください。

MaxL DDL Essbase で、バッチまたは対話的なシステ ム管理のタスクに使用されるデータ定義言語です。

MaxL DML Essbase で、データのクエリーと抽出に使 用されるデータ操作言語です。

MaxL DML の計算済メンバー 分析を目的として設計さ れたメンバーです。MaxL DML クエリーのオプショ ンの WITH セクションで定義されます。

MaxL Perl モジュール Essbase MaxL DDL の一部である Perl モジュール(essbase.pm)です。このモジュールを Perl パッケージに追加すると、Perl プログラムから Essbase データベースにアクセスできます。

MaxL シェル MaxL ステートメントを Essbase サー バーに渡すためのインタフェースです。MaxL シェ ルの実行可能ファイル(UNIX: essmsh、Windows: essmsh.exe)は、Essbase の bin ディレクトリに格納さ れています。

MaxL スクリプト・エディタ 管理サービス・コンソー ルのスクリプト開発環境です。MaxL スクリプトで Essbase を管理するとき、テキスト・エディタと MaxL シェルの代替として MaxL スクリプト・エ ディタを使用できます。

MDX (多次元式) 多次元準拠データベースでのクエリー や計算に使用される言語です。

MIME タイプ アイテムのデータ・フォーマットを示 す属性により、システムはオブジェクトを開くアプ リケーションを判断します。ファイルの MIME タ イプはファイル拡張子または HTTP ヘッダーにより 判別されます。プラグインはブラウザに対して、サ ポートされる MIME タイプ、および各 MIME タイ プに対応するファイル拡張子を通知します。

NULL 値 データのない値です。NULL 値はゼロに等 しくありません。

ODBC Open Database Connectivity の略です。データ ベース管理システム(database management system: DBMS)の情報処理方法に関係なく、あらゆるアプリ ケーションにより使用されるデータベース・アクセ スの方法です。

「OK」ステータス 集計ステータスの1つです。エン ティティが集計済であり、階層の下にあるデータが 変更されていないことを示します。

OLAP メタデータ・カタログ Essbase Integration Services における、リレーショナル・データ・ソースから引 き出されたデータの性質、ソース、場所および種別 について説明するメタデータを含むリレーショナ ル・データベースです。

**OLAP モデル** Essbase Integration Services で、リレー ショナル・データベースのテーブルおよび列から作 成される論理モデル(スター・スキーマ)です。この OLAP モデルを使用して、多次元データベースの構 造を生成できます。「オンライン分析プロセス (OLAP)」も参照してください。

Open Database Connectivity (ODBC) 標準のアプリケーショ ン・プログラミング・インタフェース(API)です。 これにより、アプリケーションから複数のサード パーティ・データベースにアクセスできます。

Oracle ホーム 特定の製品に必要なインストール· ファイルが含まれるディレクトリで、ミドルウェ ア・ホームのディレクトリ構造内にあります。「ミ ドルウェア・ホーム」も参照してください。

POV (視点) 行、列、またはページ軸に割り当てられ ていないメンバーを選択することにより、データ・ フォーカスを設定する機能です。たとえば、FDM での POV の選択項目には、場所、期間、カテゴリ、 およびターゲット・カテゴリが含まれる可能性があ ります。また、Smart View で POV をフィルタとし て使用すると、Currency 次元を POV に割り当て、 Euro メンバーを選択できます。データ・フォーム で POV を選択すると、ユーロ建でデータが表示さ れます。

Production Reporting「SQR Production Reporting」を参 照してください。

PVA「期別価額メソッド」を参照してください。

root メンバー 次元分岐における最上位のメンバーで す。

Shared Services レジストリ Shared Services リポジトリ の一部で、ほとんどの EPM System 製品の EPM System 配置情報(インストール・ディレクトリ、デー タベース設定、コンピュータ名、ポート、サー バー、URL、依存サービス・データなど)を管理し ます。

SPF ファイル SQR Production Reporting サーバーで作 成される、プリンタに依存しないファイルです。 フォント、間隔、ヘッダー、フッターなど、フォー マットされた実際のレポート出力を表します。

SQL スプレッドシート SQL クエリーの結果セットを 表示するデータ・オブジェクトです。

**SQR Production Reporting データ・アクセス、データ操** 作、および SQR Production Reporting ドキュメント 作成のための専用プログラミング言語です。

Structured Query Language リレーショナル・データベー スに対する指示を処理するために使用される言語で す。

TCP/IP「Transmission Control Protocol/Internet Protocol」を参照してください。

Transmission Control Protocol/Internet Protocol (TCP/IP) 異な るオペレーティング・システムおよび内部アーキテ クチャを持つコンピュータをリンクする標準的な通 信プロトコルのセットです。TCP/IP を使用すると、 LAN および WAN に接続する多様なコンピュータと の間でのファイルの交換、メールの送信、および データの保管が可能です。

Unicode モードのアプリケーション 文字テキストが UTF-8 でエンコードされている Essbase アプリケー ションです。様々な言語に設定されているコン ピュータを使用するユーザーが、アプリケーショ ン・データを共有できます。

WebLogic Server ホーム WebLogic Server インスタンス に必要なインストール・ファイルが含まれるミドル ウェア・ホームのサブディレクトリです。WebLogic Server ホームは Oracle ホームと同等です。

WITH セクション MaxL DML で、オプションで使用で きるクエリーのセクションです。メンバーのセット を定義する再利用可能な論理を作成するために使用 されます。WITH セクションでセット(カスタム・ メンバー)を一度定義すると、クエリー中に複数回 参照できます。

Workspace ページ 複数のソース(ドキュメント、URL、 その他のコンテンツ・タイプ)からのコンテンツを 使用して作成されるページです。Oracle およびその 他のソースからのコンテンツを集約するために使用 できます。

ws.conf Windows プラットフォーム用の構成ファイ ルです。

wsconf platform UNIX プラットフォーム用の構成ファ イルです。

XML「Extensible Markup Language」を参照してくだ さい。

XOLAP アウトラインのメンバーのみを保管し、クエ リー時にリレーショナル・データベースからすべて データを取得する、Essbase の多次元データベース です。XOLAP は、集約ストレージ・データベース および重複メンバー名を含むアプリケーションをサ ポートします。

Y軸スケール「調査」セクションに表示される、 チャートの Y 軸上の値の範囲です。たとえば、各 チャートについて一意の Y 軸スケールを使用する こと、すべての詳細チャートに同一の Y 軸スケー ルを使用すること、または列内のすべてのチャート に同一の Y 軸スケールを使用することが可能です。 多くの場合、共通の Y 軸スケールを使用すると、 一目でチャートを比較できるようになります。

Zero Administration サーバートのプラグインの最新バー ジョン番号を識別するソフトウェア・ツール。

アウトライン 多次元データベースのデータベース構 造です。すべての次元、メンバー、タグ、タイプ、 集計、および算術的関係を含みます。データは、ア ウトラインに定義された構造に応じてデータベース に保管されます。

アウトライン同期 パーティション・データベース で、データベースのアウトラインの変更を他のデー タベースに伝播するプロセスです。

アクセサ データ・マイニング・アルゴリズムに関 する入出力データ仕様です。

アクセス権 リソースに対してユーザーが実行できる 一連の操作です。

アクティビティ・レベルの承認 操作対象のデータに 依存せず、アプリケーションへのユーザー・アクセ ス、およびアプリケーションで実行できるアクティ ビティのタイプを定義します。

アクティブ-アクティブ高可用性システム すべての使用 可能メンバーが要求に対応でき、アイドル状態のメ ンバーがないシステムです。通常、アクティブ-ア クティブ・システムは、アクティブ-パッシブ・シ ステムより豊富な拡張性オプションを備えていま す。「アクティブ-パッシブ高可用性システム」と対 比してください。

アクティブ-パッシブ高可用性システム 常に要求に対応 するアクティブ・メンバーと、アクティブ・メン バーに障害が発生した場合にのみアクティブ化され るパッシブ・メンバーがあるシステムです。「アク ティブ-アクティブ高可用性システム」と対比して ください。

アクティブ・サービス 実行タイプが保留ではなく開 始に設定されているサービスです。

アセンブリ EPM System 製品またはコンポーネント のインストール・ファイルです。

値次元 入力値、換算値、および連結の詳細を定義 する次元。

アダプタ ターゲットおよびソース・システムのデー タやメタデータにプログラムを統合するためのソフ トウェアです。

アップグレード ソフトウェアの新規リリースをデプ ロイし、前のデプロイメントから新規のデプロイメ ントにアプリケーション、データおよびプロビジョ ニング情報を移動するプロセスです。

宛先 1)Business Rules では、計算済の値が格納され るデータベース・ブロックです。2)Profitability and Cost Management では、割当てモデルでのソースと 宛先の関連付けです。割り当てられたコストや収益 のフローの方向を制御します。

アドホック・レポート エンド・ユーザーが動的に作 成するオンライン分析クエリーです。

アプリケーション 1)特定のタスクまたはタスクのグ ループを実行するために設計されたソフトウェア・ プログラムです(スプレッドシート・プログラム、 データベース管理システムなど)。2)必要とされる 特定の分析またはレポート(あるいはその両方)に対 応するために使用される、次元および次元メンバー の関連するセットです。

アプリケーション移行ユーティリティ アプリケーショ ンとアーティファクトの移行に使用されるコマン ド・ライン・ユーティリティです。

アプリケーションの設定、 構成、維持、および制御の担当者です。アプリケー ションのすべての権限およびデータ・アクセス権を 持ちます。

アプリケーション・サーバー・クラスタ 複数のアプリ ケーション・サーバーが緩やかに結合したグループ です。これらのアプリケーション・サーバーは、信 頼性と拡張性を実現するために連携して同時に実行 し、ユーザーには 1 つのアプリケーション・サー バーのように見えます。「垂直アプリケーション・ クラスタ」および「水平アプリケーション・クラス タ」も参照してください。

アプリケーションの通貨 アプリケーションのデフォ ルトのレポート用通貨です。

アペンダ 宛先を意味する Log4j の用語です。

安全率 より安全な投資から期待される利回りです (米国の長期国債など)。

暗黙の共有 メンバーが 1 つ以上の子を持ち、連結さ れている子は 1 つのみである場合、親と子が値を共 有します。

アーティファクト 個別のアプリケーションまたはリ ポジトリ・アイテムです(スクリプト、フォーム、 ルール・ファイル、Interactive Reporting ドキュメン ト、財務レポートなど)。オブジェクトとも呼ばれ ます。

移行監査レポート 移行ログから生成されるレポート です。アプリケーションの移行に関する追跡情報を 提供します。

移行スナップショット アプリケーションの移行のス ナップショットです。移行ログに取込まれます。

移行定義ファイル(.mdf) アプリケーションの移行に使 用される移行パラメータを含むファイルです。これ によりバッチ・スクリプトを処理できます。

移行ログ アプリケーションの移行のすべてのアク ションとメッセージを取込むログ・ファイルです。

依存エンティティ 組織内の他のエンティティに属す るエンティティです。

ー意でないメンバー名「重複メンバー名」を参照して ください。

**一意のメンバー名** データベース・アウトライン内に 一度のみ存在する、共有されないメンバーの名前で す。

一意メンバーのアウトライン 重複メンバー名を使用 できないデータベース・アウトラインです。

イメージ・ブックマーク Web ページやリポジトリ・ アイテムへのグラフィック・リンクです。

因果関係マップ 企業戦略を形成する要素の関連、お よびこれらの要素が組織の戦略目標を達成するため にどのように連動するかが示されているマップで す。因果関係マップのタブは、各戦略マップに自動 的に作成されます。

インストール・アセンブリ EPM System インストーラ へのプラグインを実行する製品インストール・ファ イルです。

インデックス 1)疎データの組合せによりブロック・ ストレージ・データベースでデータを取得する方法 です。2)インデックス・ファイルを指します。

インデックス・キャッシュ インデックス・ページを 含むバッファです。

インデックス項目 疎次元の交差へのポインタです。 インデックス・エントリはディスク上のデータ・ブ ロックをポイントし、オフセットを使用してセルを 検索します。

インデックス・ファイル ブロック・ストレージのデー タ取得情報を保管する Essbase ファイルです。ディ スクに常駐し、インデックス・ページを含みます。

インデックス・ページ インデックス・ファイルの下 位区分です。インデックス・ページには、データ・ ブロックを指すポインタが含まれます。

イントロスペクション データベース固有の関係に基 づいて階層を判断するために、データ・ソースを詳 細に検査することを指します。「スクレーピング」 と対比してください。

インポート・フォーマット FDM で、ソース・ファイ ルの構造を定義します。これにより、ソース・デー タ・ファイルを FDM データのロード位置にロード できます。

疎次元 ブロック・ストレージ・データベースで、 他の次元と比較した際に、すべてのメンバーの組合 せについてのデータを含んでいる可能性が低い次元 です。「密次元」と対比してください。たとえば、 すべての製品についてのデータがすべての顧客に含 まれているわけではありません。

「影響」ステータス 親エンティティに連結する子エ ンティティの変更を示すステータスです。

エンコード方式 テキストの作成、保管、表示のため にビット組合せを文字にマッピングする方法の 1 つ です。各エンコード方式には UTF--8 などの名前が 付けられています。各エンコード方式では、それぞ れの値は特定のビット組合せにマッピングされてい ます。たとえば、UTF-8 では大文字の A は HEX41 にマッピングされています。「コード・ページ」お よび「ロケール」も参照してください。

エンタープライズ・ビュー Administration Services の 機能の 1 つです。グラフィカルなツリー・ビューを 使用して Essbase 環境を管理できます。エンタープ ライズ・ビューを使用すると、Essbase アーティファ クトを直接操作できます。

エンティティ 部門、子会社、工場、地域、製品な ど、組織での財務報告単位となる組織単位を示す次 元です。

エージェント アプリケーションやデータベースの開 始と停止、ユーザー接続の管理、ユーザー・アクセ スのセキュリティ対策を行う Essbase サーバー・プ ロセスです。このエージェントは、ESSBASE.EXE と 呼ばれます。

お気に入りガジェット Reporting and Analysis ドキュメ ントへのリンクと URL を含むガジェットです。「ガ ジェット」も参照してください。

親 直接レポートする依存エンティティを1つ以上 含むエンティティです。親は少なくとも 1 つのノー ドに関連しているエンティティであるため、エン ティティ、ノード、および親の情報が関連付けられ ています。

**親の調整** 親に関連して子に転記される仕訳エント リです。

オンライン分析プロセス(OLAP) 複数ユーザーによりク ライアントとサーバー間の計算を行うことができる 多次元の環境です。集計された企業データをリア ル・タイムで分析するユーザーが使用します。OLAP システムの機能には、ドリルダウン、データのピ ボット、複素数計算、トレンド分析、およびモデリ ングが含まれます。

会社間消去「消去」を参照してください。

会社間照合 アプリケーション内の会社間勘定科目の 対の残高を比較するプロセスです。会社間の受取勘 定科目は、対応する会社間の支払い勘定科目と比較 されます。一致する勘定科目は、組織の連結合計か ら会社間のトランザクションを消去するために使用 されます。

会社間照合レポート 会社間勘定科目の残高を比較し て、勘定の収支が合っているかどうかを示すレポー トです。

拡張リレーショナル・アクセス リレーショナル・デー タベースと Essbase 多次元データベースの統合です。 これにより、すべてのデータがリレーショナル・ データベースに保持され、Essbase データベースの 要約レベルのデータにマッピングされます。

確認レベル プロセス管理の確認ステータス・イン ディケータの1つです。「開始していません」、「第 1パス」、「送信済」、「承認済」、「発行済」など、プ ロセス単位のレベルを示します。

加重 スコアカードのアイテムに割り当てられた値 です。スコアボード全体のスコアの計算において、 そのアイテムの相対的な重要性を示します。スコア カードのすべてのアイテムの加重を総計すると 100% になります。たとえば、ある製品について新機能を 開発する重要性を認めるため、開発者のスコアカー ド上の New Features Coded のメジャーに Number of Minor Defect Fixes のメジャーよりも大きな加重が割 り当てられる可能性があります。

カスケード メンバー値のサブセットに対して複数の レポートを作成するプロセスです。

カスタム・カレンダ システム管理者が作成したカレ ンダです。

カスタム次元 ユーザーが作成および定義する次元で す。チャネル、製品、部署、プロジェクト、または 地域がカスタム次元になることがあります。

カスタム定義関数(CDF) Java で開発され、MaxL によ り Essbase の標準計算スクリプト言語に追加された、 Essbase 計算関数です。「カスタム定義マクロ」も参 照してください。

カスタム定義マクロ(CDM) Essbase のマクロです。 Essbase 計算機の関数および専用マクロ関数を使用 して記述されます。カスタム定義マクロが使用する Essbase の内部マクロ言語により、計算関数を組み 合せることが可能となり、複数の入力パラメータが 処理されます。「カスタム定義関数」も参照してく ださい。

カスタム・プロパティ ユーザーが作成した次元また は次元メンバーのプロパティです。

カスタム・レポート 設計レポート・モジュールで作 成する複雑なレポートです。コンポーネントの様々 な組合せによって構成されます。

仮想アプリケーション・サーバー・クラスタ 同じマシ ン上に複数のアプリケーション・サーバー・インス タンスが存在するクラスタです。

カタログ・ペイン アクティブ・セクションで使用可 能な要素のリストが表示される領域です。クエリー がアクティブ・セクションの場合はデータベース・ テーブルのリストが表示されます。ピボットがアク ティブ・セクションの場合は結果列のリストが表示 されます。ダッシュボードがアクティブ・セクショ ンの場合は埋込み可能セクション、グラフィック・ ツール、およびコントロール・ツールのリストが表 示されます。

カテゴリ データ編成に使用するグループです(月な ど)。

株式ベータ 株のリスクを指します。その株の収益と 市場利益率の差異により測定され、ベータと呼ばれ るインデックスで示されます。たとえば、市場利益 率が 1%変動するのに伴って株の収益が通常 1.2%変 動するのであれば、その株のベータ値は 1.2 です。

カレンダ ユーザー定義の期間、およびその関係で す。暦年または会計年度は、Q1、Q2、Q3、および Q4 から構成されます。

為替レート・タイプ 為替レートの識別子です。異な るレートのタイプが使用されるのは、一定期間およ び年間について複数のレートが存在することがある ためです。従来より、期末時点でのレートを当期の 平均レートおよび期末レートとして定義します。そ の他、履歴レート、予算レート、予測レートなどの レート・タイプがあります。レート・タイプは特定 の時点に適用されます。

換算「通貨換算」を参照してください。

換算レート「為替レート」を参照してください。

勘定科目の種別 時間の経過に伴う勘定科目の値のフ ロー、およびその符号の動作を決定するプロパティ です。勘定科目の種別オプションには、支出、収 益、資産、負債、および資本が含まれます。

勘定科目の消去 連結時に連結ファイル内で値がゼロ に設定された勘定科目です。

勘定科目のブロック 連結ファイルで勘定科目が入力 データを受け入れるプロセスです。ブロックされた 勘定科目は加算連結プロセスで値を受け取りませ ん。

**関数** Data Relationship Management では、パラメー タを受け取り、動的値を戻す導出プロパティ式の構 文要素です。

感嘆符(!) 一連のレポート・コマンドを終了して、 データベースからの情報を要求する文字です。レ ポート・スクリプトは感嘆符を使用して終了する必 要があります。レポート・スクリプト内では複数の 感嘆符を使用できます。

管理対象サーバー 内蔵された Java 仮想マシン(Java Virtual Machine: JVM)で実行されるアプリケーショ ン・サーバー・プロセスです。

関連勘定科目 メイン勘定科目に関連し、同一のメイ ン勘定科目番号にグループ化される勘定科目です。 勘定科目の構造体では、すべてのメイン勘定科目お よび関連勘定科目は同一のメイン勘定科目番号にグ ループ化されます。メイン勘定科目と関連勘定科目 は、勘定科目番号の最初の接尾辞により区別されま す。

外部でトリガーされるイベント ジョブの実行をスケ ジュールするための、時間ベースでないイベントで す。

外部認証 アプリケーションの外部に保管されたユー ザー情報を使用して、Oracle EPM System 製品にロ グオンすることを指します。ユーザー・アカウント は EPM System により管理されますが、パスワード 管理やユーザー認証は、Oracle Internet Directory (OID)や Microsoft Active Directory (MSAD)などの企 業ディレクトリを使用して、外部サービスにより実 行されます。

ガジェット EPM のコンテンツを容易に表示し、 Reporting and Analysis のコア機能にアクセスできる、 軽量で単純な専用アプリケーションです。

期別価額メソッド(PVA) 通貨換算方法の 1 つです。一 定期間における期別の為替レート値を適用して通貨 を算出します。

基本エンティティ 組織の構造の一番下に位置し、他 のエンティティを持たないエンティティです。

基本次元 1 つまたは複数の属性次元に関連付けられ ている標準次元です。たとえば、製品に香りがある とすると、Product 次元が Flavors 属性次元の基本次 元となります。

基本通貨 日常の業務トランザクションが行われる 通貨です。

期末 チャートの日付範囲を調整できる期間です。 たとえば、月の期末の場合、当月末までの情報が チャートに表示されます。

キャッシュ データを一時的に保持する、メモリー内 のバッファです。

キューブ 3 つ以上の次元を含むデータのブロックで す。Essbase データベースはキューブです。

キューブ・スキーマ Essbase Studio におけるメジャー および階層などのメタデータ要素です。キューブの 論理モデルを指します。

キューブ配置 Essbase Studio で、アウトラインを構築 してデータを Essbase アプリケーションおよびデー タベースにロードするために、モデルのロード・オ プションを設定するプロセスです。

兄弟他の子メンバーと同じ世代で、すぐ上に同じ 親を持つ子メンバーです。たとえば、メンバー Florida とメンバー New York はメンバー East の子で あり、互いの兄弟です。

共有 Workspace ページ 専用のシステム・フォルダに 格納され、組織全体で共有する Workspace ページで す。権限を持つユーザーは、共有 Workspace ページ の「ナビゲート」メニューからアクセスできます。

共有ストレージ フェイルオーバー・クラスタのすべ てのノードで使用できる必要があるデータを含む一 連のディスクです。共有ディスクとも呼ばれます。

共有ディスク「共有ストレージ」を参照してくださ い。

共有メンバー ストレージ・スペースを別の同名メン バーとの間で共有するメンバーです。Essbase アウ トラインに複数回現れるメンバーが重複して計算さ れることを防ぎます。

クエリー・ガバナー Essbase Integration Server のパラ メータまたは Essbase サーバーの構成設定です。 データ・ソースに対して実行されるクエリーの時間 とサイズを制御します。

行の抑制 欠落値を含む行を除外し、スプレッドシー ト・レポートからの文字にアンダースコアを付ける 設定です。

クラスタ 単一リソースとして動作して、タスクの 負荷を共有し、フェイルオーバーのサポートを提供 する一連のサーバーまたはデータベースです。シス テムにおける単一障害点となるサーバーやデータ ベースを排除します。

クラスタ・サービス システムとしてクラスタ・メン バーの操作を管理するソフトウェアです。クラス タ・サービスを使用すると、一連のリソースやサー ビスを定義して、クラスタ・メンバー間でのハート ビート・メカニズムを監視し、これらのリソースや サービスをできるだけ効率よくかつ透過的に別のク ラスタ・メンバーに移動できます。

クラスタ内部接続 ハートビート情報に関するノード 障害を検出するためにハードウェア・クラスタによ り使用されるプライベート・リンクです。

クラスタ棒グラフ カテゴリを横に並べたグラフで す。垂直棒グラフでのみ使用されます。

繰返し 同じバージョンのデータを修正して移行す る予算またはプランニング・サイクルのパス。

クリーン・ブロック 計算スクリプトによってすべて の次元が一度に計算された場合、または計算スクリ プトで SET CLEARUPDATESTATUS コマンドが使用 された場合の、データベース全体の計算が完了して いるデータ・ブロックです。

クロス集計レポート テーブル・フォーマットでデー タの分類および集計を行うレポートです。テーブル のセルには、交差するカテゴリに合致するデータの 集計結果が保管されています。たとえば、製品販売 情報のクロス集計レポートに、列見出しとして Small や Large などのサイズ属性、行見出しとして Blue や Yellow などの色属性を表示できます。テーブルの中 で Large と Blue が交差するセルには、サイズが Large のすべての Blue 製品の総売上げが表示されま す。

グリッドの POV 行、列、またはページの交差に次元 を配置せずに、グリッド上で次元メンバーを指定す る手段です。レポート設計者はグリッド・レベルで POV の値を設定し、ユーザーの POV がグリッドに 影響を与えないように防ぐことができます。次元に 含まれるグリッドの値が 1 つのとき、その次元は 行、列、またはページではなくグリッドの POV に 配置します。

グループ 複数のユーザーに同様のアクセス権を割 り当てるためのコンテナです。

グローバル・レポート・コマンド 別のグローバル・コ マンドに置き換えられるか、ファイルが終了するま で実行し続けるレポート・スクリプトのコマンドで す。

計算結果アイテム データベースやキューブに物理的 に保管される列に対して、仮想の列を指します。ク エリー実行時にデータベースにより、または Interactive Reporting Studio の「結果」セクションで 計算されます。計算結果アイテムは、関数、デー タ・アイテム、およびダイアログ・ボックスで提供 される演算子に基づくデータ計算であり、レポート に含まれたり他のデータの計算に再利用されること があります。

計算スクリプト データベースの集計方法や集約方法 を定義する一連のコマンドです。集計プロセスとは 別に、割当てや他の計算ルールを指定するコマンド が計算スクリプトに含まれることもあります。

計算済勘定科目 変更できない計算式がある勘定科目 です。これらの計算式は、作成しているモデルの勘 定科目の整合性を保つために固定されています。た とえば、当期純利益、計算済勘定科目の計算式は戦 略的財務に組み込まれており、過去実績または予測 の期間で変更はできません。

系統データ 割当ての計算後にオプションで生成され る追加データです。このデータにより、すべての割 当てステップにわたるコストまたは収益のフローに ついてレポートを作成できます。

系列 異なるメタデータ要素間の関係です。メタデー タ要素が他のメタデータ要素からどのように導き出 されるかを示し、メタデータ要素を物理ソースまで トレースします。Essbase Studio では、この関係を 系列ビューアでグラフィカルに表示できます。「ト レーサビリティ」も参照してください。

結合 特定の列または行の共通のコンテンツに基づ く 2 つのリレーショナル・データベース・テーブル またはトピックの間のリンクです。通常、異なる テーブルまたはトピック内の同一または類似するア イテムの間で結合が起きます。たとえば、Customer テーブルと Orders テーブルで Customer ID の値が 同一である場合、Customer テーブル内のレコード が Orders 内のレコードに結合します。

欠落データ(#MISSING) ラベル付けされた場所のデー タが存在しないか、値が含まれていないか、データ が入力されていないかまたはロードされていないこ とを示すマーカーです。たとえば、勘定科目に当期 ではなく過去または将来の期間のデータが含まれて いる場合は、欠落データが存在します。

権限 データまたは他のユーザーとグループを管理 するために、ユーザーおよびグループに付与される アクセス・レベルです。

検証 アウトラインに対してビジネス・ルール、レ ポート・スクリプト、またはパーティション定義を チェックして、チェック対象のオブジェクトが有効 であることを確認するプロセスです。

検証ルール データの整合性を強化するために FDM で使用されるルールです。たとえば、FDM では、 検証ルールによって、FDM からターゲット・アプ リケーションにデータがロードされた後に、特定の 条件が満たされていることが保証されます。

**限界税率** 税引き後の負債コストの計算に使用され るレートです。最近計上された所得に適用される税 率(所得額に適用される最高の税率区分の税率)を示 し、連邦税、州税、および地方税を含みます。課税 対象所得と税率区分の現在のレベルに基づいて、限 界税率を予測できます。

現地通貨 入力通貨タイプです。入力通貨タイプが 指定されていない場合は、現地通貨がエンティティ の基本通貨に一致します。

原点 2 つの軸の交差です。

子 データベース・アウトライン内で親を持つメン バーです。

高可用性 障害が発生した場合でもアプリケーショ ンが継続してサービスを提供できるようにするシス テム属性です。これは、フォルト・トレラント・ ハードウェアおよびサーバー・クラスタを使用し て、シングル・ポイント障害をなくすことで実現さ れます。1 つのサーバーで障害が発生すると、処理 要求は別のサーバーにルーティングされます。

高機能計算 最後に実行された計算以降に更新された データ・ブロックを追跡する計算方法です。

交差 多次元データベース内の次元の交差を表すデー タの単位であり、ワークシートのセルでもありま す。

構造ビュー トピックをコンポーネントのデータ・ア イテムの単純なリストとして表示します。

構築方法 データベース・アウトラインを変更する ために使用する方法の一種です。データ・ソース・ ファイルのデータ・フォーマットに基づいて構築方 法を選択します。

個人の反復タイム・イベント 再利用可能なタイム・ イベントです。作成したユーザーのみがアクセスで きます。

個人用変数 複雑なメンバー選択の特定の選択ステー トメントです。

個人用ページ リポジトリ情報を参照するための個人 用ウィンドウです。表示する情報、およびレイアウ トと色を選択します。

コミット・アクセス Essbase のトランザクションの処 理方法に影響する Essbase カーネルの分離レベルで す。コミット・アクセスでは、同時トランザクショ ンは書込みロックを長期間保持し、予測可能な結果 を生成します。

コンテキスト変数 タスクフロー・インスタンスのコ ンテキストを特定するために、特定のタスクフロー に定義される変数です。

コンテンツ リポジトリに保管されたあらゆるタイプ のファイルの情報です。

コンテンツ・ブラウザ コンテンツを参照して選択し、 Workspace ページに配置するために使用できるコン ポーネントです。

コントリビューション 子エンティティから親に追加 される値です。それぞれの子は親に対するコントリ ビューションを持ちます。

コード・ページ 一連のテキスト文字へのビット組合 せのマッピングです。コード・ページは、それぞれ 異なる文字セットをサポートします。各コンピュー タには、ユーザーが必要とする言語の文字セットに ついてのコード・ページ設定が含まれます。このド キュメントでは、コード・ページは非 Unicode のエ ンコードのビット組合せに文字をマッピングしま す。「エンコード方式」も参照してください。

差異 プラン値と実績値などの 2 つの値の差。

サイクル・スルー データベース内で複数パスを実行 し、同時に計算します。

再構成 URL ユーザーが Workspace にログオンしてい るときに、サーブレット構成設定を動的に再ロード するために使用される URL です。

再構築 データベース・インデックス、また場合に よってはデータ・ファイルの再生成もしくは再構築 を行う操作です。

最新 最新の期間として定義されたメンバーからデー タ値を抽出するために使用される、スプレッドシー トのキー・ワードです。

最上位メンバー次元のアウトラインで、階層ツリー の一番上に位置する次元メンバーです。次元メン バー間に階層の関係がない場合は、ソート順で最初 のメンバーを指します。階層の関係がある場合、最 上位メンバーの名前が次元名と同一となるのが一般 的です。

サイレント応答ファイル インストール管理者が提供 する必要のあるデータを提供するファイル。応答 ファイルを使用すると、ユーザーの操作や入力なし で EPM System インストーラまたは EPM System コ ンフィグレータを実行できます。

サブ勘定科目のナンバリング 不連続の整数を使用し てサブ勘定科目のナンバリングを行うためのシステ ムです。

サブスクライブ アイテムまたはフォルダが更新され るときに自動的に通知を受け取るように、アイテム またはフォルダにフラグを付けることを指します。

サポート詳細 セルの値を算出した計算および仮定で す。

E角換算法 第3の共通通貨を使用して、ある通貨か ら別の通貨に残高を変換する手法です。たとえば、 残高をデンマークのクローネからイギリスのポンド に変換するには、クローネの残高をユーロに変換し てから、ユーロからポンドに変換します。

算出ステータス 一部の値または式の計算が変更され たことを示す集計ステータスです。影響を受けるエ ンティティについて正しい値を取得するには、再集 計する必要があります。

算術演算子 式およびアウトラインでのデータの計算 方法を定義する記号です。標準的な算術演算子また はブール演算子が使用されます(+、-、\*、/、%な ど)。

算術データ・ロード データベース内の値に対して演 算(たとえば各値に 10 を加算するなど)を実行する データ・ロードです。

サンプリング エンティティの特性を判別するために エンティティの代表的な部分を選択するプロセスで す。「メタデータのサンプリング」も参照してくだ さい。

サービス ビジネス・アイテムを取得、変更、追加、 および削除するためのリソースです(権限付与、認 証など)。

サーブレット Web サーバーが実行可能なコンパイル されたコードです。

残高勘定科目 特定の時点の符号なしの値を保管する 勘定科目の種別です。

式 Data Relationship Management では、プロパティ 値を動的に計算するための導出プロパティにより使 用されるビジネス・ロジックです。

式の保存 データ取得中にワークシート内に保持さ れる、ユーザーが作成した式です。

資産勘定科目 勘定科目の1つです。会社の資産の値 を保管します。

支出勘定科目 期別の値と年次累計値を保管する勘定 科目です。値が正の場合は、純利益が減ります。

市場リスク割増額 国債よりもリスクの高い投資を投 資家に呼びかけるための、安全率に追加して支払わ れる利回りです。予測される市場利回りから安全率 を差し引いて計算されます。この数字が示すモデル は将来の市況に近いものとなる必要があります。

システム抽出 データをアプリケーション・メタデー タから ASCII ファイルに変換する機能。

子孫 データベース・アウトラインで親の下に位置 するメンバーです。たとえば、年、四半期および月 を含む次元では、メンバー Qtr2 およびメンバー April がメンバー Year の子孫となります。

シナリオ データを分類するための次元です。たと えば、実績、予算、予測 1、予測 2 などです。

支配比率 所属するグループ内でエンティティが受 ける支配の程度です。

収益勘定科目 期別の値と年次累計値を保管する勘定 科目です。値が正の場合は純利益が増えます。

集計ルール 階層のノードを集計する際に実行される ルールです。親の残高が正しく集計されるように、 顧客固有の適切な式を含めることができます。消去 プロセスは、このルール内で制御できます。

修飾名 定まったフォーマットのメンバー名です。 重複メンバーのアウトラインにおいて、重複メン バー名を区別します([市場].[東].[州].[ニューヨー ク]、[市場].[東].[都市].[ニューヨーク]など)。

集約 集約ストレージ・データベースの値をロール・ アップおよび保管するプロセスです。または集約プ ロセスによって保管された結果を指します。

集約関数 関数の一種です。合計、平均の計算など、 データの要約や分析を実行します。

集約スクリプト 集約を構築するための集約ビューの 選択を定義するファイルです。集約ストレージ・ データベースのみで使用されます。

集約ストレージ・データベース 潜在的に大きな多数 の次元に分類される疎に分散した大規模なデータを サポートするように設計されたデータベースのスト レージ・モデルです。上位のメンバーと式は動的に 計算され、選択されたデータ値は集約、保管されま す。通常、集約の合計所要時間が改善されます。

**集約制約** 集約要求ライン・アイテムや集約メタト ピック・アイテムに設定する制約です。

集約セル 複数のセルから構成されるセルです。た とえば、Children(Year)を使用するデータ・セルは、 Quarter 1、Quarter 2、Quarter 3、および Quarter 4 のデータを含む4つのセルに展開されます。

集約ビュー 各次元内のメンバーのレベルに基づく集 約セルの集合です。計算時間を短縮するため、値は 事前に集約されて集約ビューとして保管されていま す。取得は集約ビューの合計から開始され、合計に 追加されます。

出資比率 あるエンティティが、その親によって所 有されている割合。

手動ステージ ユーザーが操作する必要があるステー ジです。

障害回復 地理的に離れたスタンバイ・サイトにア プリケーションおよびデータ用のリカバリ戦略を用 意することで、本番サイトでの自然停電または予期 せぬ停電から保護する機能です。

消去 組織内のエンティティ間でのトランザクショ ンをゼロに設定(消去)するプロセスです。

消去済勘定科目 連結ファイルに表示されない勘定科 目です。

詳細チャート 要約チャートで、詳細な情報を提供す るチャートです。詳細チャートは要約チャートの下 にある「調査」セクションに列で表示されます。要 約チャートに円グラフが表示される場合、その下の 詳細チャートには円の各区分が示されます。

使用済ブロック 最後に計算された後に変更されたセ ルを含むデータ・ブロックです。子ブロックが使用 済である(つまり更新されている)場合、上位のブ ロックにも使用済のマークが付けられます。

シリアル計算デフォルトの計算設定です。1つの計 算を複数のタスクに分割して、一度に 1 つのタスク を計算します。

仕訳(JE) シナリオと期間の勘定科目残高の借方また は貸方に計上する調整の集合です。

シングル・サインオン(SSO) 一度ログオンすると、再 度認証を求められずに複数のアプリケーションにア クセスできる機能です。

シングル・ポイント障害 障害が発生した場合にユー ザーが通常の機能にアクセスできなくなるシステム のコンポーネントです。

信頼できるユーザー 認証されたユーザーです。

時間次元 データが示す期間(会計期間、暦時間など) です。

軸 1)測定と分類に使用されるグラフィックを貫通 する直線です。2)多次元のデータを整理および関連 付けるために使用されるレポートのアスペクトです (フィルタ、ページ、行、列など)。たとえば、Simple Basic でデータ・クエリーを実行する場合、軸では Qtr1、Qtr2、Qtr3、および Qtr4 の値の列を定義で きます。Market と Product の階層による合計が行 データとして取得されます。

次元 ビジネス・データを整理して値の抽出や保持 のために使用されるデータ・カテゴリです。通常、 次元には関連するメンバーをグループ化した階層が 含まれます。たとえば、Year 次元には多くの場合 四半期、月などの期間の単位ごとのメンバーが含ま れます。

次元間の無関係性 次元が他の次元と交差しない状況 を指します。次元に含まれるデータは、交差しない 次元からはアクセスできないため、交差しない次元 は無関係となります。

次元構築 Essbase アウトラインに次元およびメンバー を追加するプロセスです。

次元構築のルール データ・ロードのルールに似た仕 様です。Essbase でアウトラインを変更するために 使用されます。変更は外部データ・ソース・ファイ ルのデータに基づきます。

次元性 MaxL DML において、セットで示された次 元およびその順序です。たとえば、次に示すセット の場合は、含まれている2つのタプルはいずれも次 元(Region, Year)を反映しているため、同一の次元性 であることになります: { (West, Feb), (East, Mar) }

次元タイプ 定義済の機能を使用可能にする次元のプ ロパティです。時間のタグが付けられた次元は、定 義済のカレンダ機能を持ちます。

カテタブ「ピボット」セクションで、行と列の間で データのピボットを実行するためのタブです。

次元テーブル 1)特定のビジネス・プロセスに関する 多数の属性を含むテーブルです。2)Essbase 統合サー ビスでは、Essbase の潜在的な次元を定義する 1 つ 以上のリレーショナル・テーブルのための、OLAP モデルのコンテナを指します。

事前計算 ユーザーが取得する前にデータベースで 計算を実行することです。

持続性 Essbase の操作や設定に対する継続的または 長期的な影響です。たとえば、ユーザー名やパス ワードの有効性について、Essbase 管理者がその持 続性を制限することがあります。

実行時プロンプト ビジネス・ルールが実行される前 にユーザーが入力または選択する変数です。

実績の頻度 日付のセットを作成して結果を収集およ び表示するために使用されるアルゴリズムです。

自動逆仕訳 次期に逆仕訳する調整を入力するための 仕訳です。

**自動ステージ** ユーザーの操作を必要としないステー ジです。たとえば、データ・ロードです。

従業員 特定のビジネス・オブジェクトに対して責 任を負う(または関与する)ユーザーです。従業員は 組織に勤めている必要はありません。たとえば、コ ンサルタントでもかまいません。従業員は、認証の ためにユーザー・アカウントに関連付けられている 必要があります。

重複する別名 別名テーブルに複数存在し、データ ベース・アウトラインの複数メンバーに関連付けら れている可能性のある名前です。重複する別名は、 重複メンバーのアウトラインでのみ使用できます。

重複メンバーのアウトライン 重複メンバー名を格納 しているデータベース・アウトラインです。

重複メンバー名 データベース内に異なるメンバーを 表して重複して存在する同一のメンバー名です。た とえば、ニューヨーク州を示すメンバーとニュー ヨーク市を示すメンバーが存在する場合、データ ベースに New York という名前のメンバーが 2 つ含 まれることがあります。データベースに New York という名前のメンバーが 2 つ含まれることがありま す。

重要事業領域(CBA) 部門、地域、工場、コスト・セン ター、プロフィット・センター、プロジェクト・ チーム、またはプロセスに編成された個人またはグ ループです。責任チームまたはビジネス領域とも呼 ばれます。

重要成功要因(CSF) 戦略目標を達成するために確立お よび維持する必要のある能力です。戦略目標または 重要プロセスにより所有され、1 つ以上のアクショ ンに対する親となります。

上位レベル・ブロック 少なくとも 1 つの疎メンバー が親レベルのメンバーになっているデータ・ブロッ クです。

冗長データ 重複データ・ブロックです。Essbase で 更新されたブロックがコミットされるまで、トラン ザクションの間保持されます。

ジョブ 出力生成のために起動できる特殊なプロパ ティを持つドキュメントです。ジョブには Interactive Reporting、SQR Production Reporting、ま たは汎用ドキュメントを含めることができます。

ジョブの出力 ジョブの実行によって生成されたファ イルやレポートです。

水平のアプリケーション・サーバー・クラスタ 別々の マシンに複数のアプリケーション・サーバー・イン スタンスが存在するクラスタです。

数値属性範囲 基本次元メンバーを関連付けるために 使用される機能です。メンバーは個別の数値を含 み、値の範囲を示す属性を持ちます。たとえば、顧 客を年齢別に分類する場合、Age Group 属性次元に 0-20、21-40、41-60、および 61-80 という年齢範囲 に該当するメンバーを含めることができます。各 Customer 次元メンバーは Age Group 範囲に関連付 けられます。データを取得する際は、個別の年齢の 値ではなく年齢範囲に基づいて処理されます。

スキーマ リレーショナル・データベースにおける、 データおよびデータ間の関連を表す論理モデル。

スクレーピングデータ・ソースを検査して、最も基 本的なメタデータ要素を得ることを指します。「イ ントロスペクション」と対比してください。

スケール スケールによって値の表示方法を決定し ます(整数、十単位、百単位、千単位、百万単位な ど)。

スコア ターゲットを達成するレベルです。通常は ターゲットのパーセンテージとして表されます。

スコアカード 目標を達成する上での、従業員、戦略 要素、または責任要素の進行状況を示すビジネス・ オブジェクトです。スコアカードに追加された各メ ジャーおよび子スコアカードについて収集される データに基づき、進行状況が確認されます。

スコープ Essbase の操作または設定により包含され るデータ領域です。たとえば、セキュリティ設定の 影響を受けるデータ領域です。通常、スコープには 3レベルの粒度があり、上位レベルが下位レベルを 包含します。これらのレベルは、次に示すように上 位から下位の順になります: システム全体(Essbase サーバー)、Essbase サーバー上のアプリケーショ ン、または Essbase サーバー・アプリケーション内 のデータベース。「持続性」も参照してください。

ステージ 1)通常は個別のユーザーにより実行され る、タスクフロー内の 1 つの論理ステップを形成す るタスクの説明です。ステージには手動と自動の 2 つのタイプがあります。2)Profitability では、組織内 の割当てプロセスの手順を表すモデルの論理部分で す。

ステージ・アクション 自動ステージで、ステージを 実行するために呼び出されたアクションです。

ステージ後割当て 割当てモデルにおける割当てで す。後に続くモデル・ステージの場所に割り当てら れます。

ステージ内割当て同じステージ内のオブジェクトに 対する財務フローの割当てです。

ステージング・テーブル 特定のアプリケーションの 必要性に対応するために作成するデータベースで す。ステージング領域は、1 つ以上の RDBMS のス ナップショット(再構築されたバージョン)です。

ステージング領域 特定のアプリケーションの必要性 に対応するために作成するデータベースです。ス テージング領域は、1 つ以上の RDBMS のスナップ ショット(再構築されたバージョン)です。

ステータス・バー 画面下部のバーで、コマンド、勘 定科目、およびデータ・ファイルの現在のステータ スに関する有用な情報が表示されます。

スナップショット 特定の時点の読取り専用データで す。

スポットライタ 選択された条件に基づくカラー・ コーディングを可能にするツールです。

スマート・カット URL フォームのリポジトリ・アイ テムへのリンクです。

スマート・タグ Microsoft Office アプリケーションで のキーワードです。スマート・タグのメニューから 利用可能な定義済アクションに関連付けられていま す。Oracle EPM System 製品でも、スマート・タグ を使用して Reporting and Analysis のコンテンツのイ ンポートや Financial Management および Essbase の 機能へのアクセスが可能です。

スーパーバイザ サーバーのすべてのアプリケーショ ン、データベース、関連ファイル、セキュリティ機 構にフル・アクセスできるユーザーです。

ズームチャート チャートを拡大することにより詳細 情報を表示するためのツールです。ズームチャート を使用すると、チャートに表示されるメトリックに ついて数値情報を詳細に表示できます。

精度 数値に表示される小数点以下の桁数です。

製品 Shared Services における、Planning や Performance Scorecard などのアプリケーション・タ イプです。

セカンダリ・メジャー プライマリ・メジャーよりも 優先度の低いメジャーです。セカンダリ・メジャー には業績レポートがありませんが、スコアカードで 使用したり、次元メジャーのテンプレートを作成す るために使用できます。

責任マップ 組織内の責任チーム(重要事業領域とも 呼ばれます)の責任、報告、および依存関係の構造 を視覚的、階層的に示します。

セキュリティ・エージェント Web アクセス管理プロ バイダ(Oracle Access Manager、Oracle Single Sign-On または CA SiteMinder など)です。企業の Web リ ソースを保護します。

セキュリティ・プラットフォーム Oracle EPM System 製品で外部認証とシングル・サインオン機能を使用 するためのフレームワークです。

世代 データベースでのメンバー関係を定義する階 層ツリー内のレイヤーです。世代は、次元の最上位 のメンバー(世代 1)から子メンバーへと 1 世代ずつ 下に配置されていきます。一意の世代名を使用する と、階層ツリー内のレイヤーを特定できます。

設計レポート コンポーネント・ライブラリを使用し てカスタム・レポートを作成するための Web Analysis Studio のインタフェースです。

接続ファイル「Interactive Reporting 接続ファイル (.oce)」を参照してください。

セル 1)多次元データベースの次元の交差を表すデー タ値です。ワークシート上の行および列の交差を指 します。2)管理ドメインに属するノードの論理グ ループです。

セル・ノート Essbase データベースでセルに付けら れるテキスト注釈です。セル・ノートは LRO の一 種です。

選択リスト レポート設計者がレポートの視点(POV) を定義する際に各次元に指定するメンバーのリスト です。定義されたメンバー・リストに指定されたメ ンバーを選択するか、または動的リストの関数に定 義された条件に一致するメンバーを選択するだけ で、選択リストを使用する次元の POV を変更でき ます。

戦略マップ 上位レベルのミッションおよびビジョン のステートメントを、構成要素である下位レベルの 戦略的達成目標に組入れる方法を示します。

戦略目標(SO) 測定可能な結果によって定義された長 期目標です。各戦略目標は、アプリケーション内の 1 つのパースペクティブに関連付けられ、1 つの親 (エンティティ)を持ち、重要成功要因または他の戦 略目標の親になります。

税金の初期残高 Strategic Finance では、損失の初期残 高、収益の初期残高、および納税の初期残高のエン トリは、Strategic Finance の最初の期間に先立つ期 間に発生していることを前提とします。

相関サブクエリー 親クエリーの各行で一度評価され るサブクエリーです。サブクエリーのトピック・ア イテムを親クエリーのトピックに結合することによ り作成されます。

相互割当て 財務フローの割当ての一種です。宛先の 1 つとしてソースが含まれます。

組織 各エンティティ、およびその関係を定義する エンティティの階層です。

祖先 その下にメンバーを含む分岐メンバーです。 たとえば、メンバー Qtr2 とメンバー 2006 はメン バー April の祖先です。

属性 次元メンバーの特性です。たとえば、従業員 次元メンバーには、名前、年齢、または住所の各属 性がある場合があります。Product 次元のメンバー はサイズ、味などの複数の属性を持つ可能性があり ます。

**属性計算次元** メンバーのグループに対して、合計、 カウント、平均、最小、および最大を計算するシス テム定義の次元です。この次元は動的に計算され、 データベース・アウトラインでは表示されません。 たとえば、メンバー Avg を使用すると、製品 Red についてニューヨークでの 1 月の平均売上の値を計 算できます。

**属性次元** 次元の一種です。次元のメンバーの属性 や特質に基づいて分析できます。

**属性タイプ**様々な関数(データのグループ化、選択、 または計算)を使用可能にするためのテキスト、数 値、ブール値、日付、またはリンク属性タイプで す。たとえば、Ounces 属性次元は数値タイプを持 つので、各製品の属性として指定されるオンス数を 使用して当該製品のオンス当たりの収益を計算でき ます。

属性の関連付け データベース・アウトラインでの関 係です。これにより、属性次元のメンバーが基本次 元のメンバーの特性を表します。たとえば、製品 100-10 がグレープ味である場合、製品 100-10 は Flavor 属性の関連付けがグレープになります。した がって、Product 次元のメンバー 100-10 は Flavor 属 性次元のメンバー Grape に関連付けられることにな ります。

属性レポート 基本次元メンバーの属性に基づくレ ポート作成プロセスです。「基本次元」も参照して ください。

貸借一致の仕訳 借方の合計と貸方の合計が等しい仕 訳です。

対称型マルチプロセッシング(SMP) マルチプロセッシ ングとマルチスレッディングを使用可能にするサー バーのアーキテクチャです。多数のユーザーが単一 のインスタンスに同時に接続した場合でも、パ フォーマンスが大きく低下することはありません。

対称トポロジ 本番サイトおよびスタンバイ・サイト の層全体で同一である Oracle Fusion Middleware Disaster Recovery 構成です。対称トポロジでは、本 番サイトとスタンバイ・サイトには、同数のホス ト、ロード・バランサ、インスタンスおよびアプリ ケーションがあります。両方のサイトに対して同じ ポートが使用されます。システムは同一に構成さ れ、アプリケーションは同じデータにアクセスしま す。

タイトル・バー Strategic Finance 名、ファイル名、お よびシナリオ名のバージョン・ボックスが表示され るバーです。

タイム・イベント ジョブ実行のトリガーです。

タイム・スケール 指定された間隔別(毎月、四半期 ごとなど)にメトリックを表示するスケールです。

タイムライン・ビューア 特定の場所について、完了 したプロセス・フロー・ステップの日時を表示する ための FDM の機能です。

多次元データベース 3 つ以上の次元でデータを整理、 格納、および参照する方法です。次元のセットが交 差するポイントが個別の値となります。「リレーショ ナル・データベース」と対比してください。

タスクフロー ビジネス・プロセスの自動化を指しま す。手続きのルールに従って、あるタスクフロー参 加者から別の参加者にタスクが渡されます。

タスクフロー・インスタンス タスクフローの単一の インスタンスです。タスクフローの状態と関連デー タが含まれます。

タスクフロー管理システム タスクフローを定義およ び作成し、その実行を管理するシステムです。定義 付け、ユーザーまたはアプリケーションのやり取 り、およびアプリケーションの実行可能ファイルが 含まれます。

タスクフロー参加者 手動ステージおよび自動ステー ジの両方について、タスクフローのステージのイン スタンスに関連付けられているタスクを実行するリ ソースです。

タスクフロー管理システムのビジ ネス・プロセスです。ステージとステージ間の関係 のネットワークから構成されます。タスクフローの 開始と終了を示す基準、および個別のステージに関 する情報(参加者、関連アプリケーション、関連ア クティビティなど)が含まれます。

タスク・リスト 特定のユーザーについて、タスクの 詳細ステータスを示すリストです。

タブ Strategic Finance で、勘定科目とレポートのナ ビゲーションを行うことができるビューです。

タプル MDX 構文の要素です。セルは、各次元から のメンバーの交差として参照されます。次元が削除 されている場合、最上位のメンバーが示されます。 例: (Jan); (Jan, Sales); ( [Jan], [Sales], [Cola], [Texas], [Actual] )<sub>。</sub>

単項演算子 アウトラインのメンバーに関連付けられ ている算術インディケータ(+、-、\*、/、%)です。 単項演算子では、データベースのロールアップ中の メンバーの計算方法が指定されます。

代替階層 共有メンバーの階層です。代替階層はデー タベース・アウトラインの既存の階層に基づきます が、次元に代替レベルを持ちます。代替階層によ り、異なる視点(POV)から同一データを表示できま す。

ダッシュボード 業務の要約を対話的に示すメトリッ クと指標の集まりです。ダッシュボードにより分析 アプリケーションを構築して配置できます。

置換 データ・ロードのオプションの 1 つです。デー タ・ロード・ファイルに指定された期間のすべての 勘定科目からの既存の値を消去し、データ・ロー ド・ファイルからの値をロードします。ロード・ ファイルに勘定科目が指定されていない場合、指定 された期間に該当する値が消去されます。

チャート・テンプレート ワークスペース・チャート に表示するメトリックを定義するテンプレートで す。

抽出コマンド Essbase レポート作成コマンドの 1 つ です。データベースから抽出される RAW データの 選択、向き、グループ分け、および配列を処理しま す。小なり記号(<)から始まるコマンドです。

調査「ドリルスルー」を参照してください。

調整「仕訳」を参照してください。

調整勘定科目 会社間勘定科目の消去プロセスで均衡 しない差額が保管される勘定科目です。

直接レート 為替レート・テーブルに入力する通貨 レートです。直接レートは通貨換算に使用されま す。たとえば、残高を日本円から米ドルに変換する 場合、変換元通貨を日本円、変換先通貨を米ドルと して、為替レート・テーブルに期間/シナリオのレー トを入力します。

通貨換算 データベースの通貨の値を別の通貨に変 換するプロセスです。たとえば、1 米ドルをユーロ に変換するには、ドルに為替レート(たとえば、 0.923702)を乗じます(1\*0.923702)。変換後のユーロ の額は 0.92 になります。

通貨の上書き 任意の入力期間に対して選択した入力 メソッドを上書きして、デフォルトの通貨/アイテ ムとして該当期間の値の入力を有効にする機能で す。入力メソッドを上書きするには、数値の前また は後にシャープ(#)を入力します。

通貨パーティション アプリケーションでの定義に 従って、基本通貨から現地通貨メンバーを隔離する 次元タイプです。通貨タイプ(実績、予算、予測な ど)を特定します。

通常仕訳 特定の期間に一度かぎりの調整を入力す るための機能です。通常仕訳は貸借一致、エンティ ティごとに貸借一致、貸借不一致のいずれかになり ます。

定義済ドリル・パス データ・モデルでの定義に従っ て次の詳細レベルにドリルするために使用されるパ スです。

**適応状態** Interactive Reporting Web Client の権限レベ ルです。

テキスト・メジャー Essbase では、メジャーが示され ている次元で Text としてタグ付けされたメンバー を指します。セルの値は定義済テキストとして表示 されます。たとえば、Satisfaction Index というテキ スト・メジャーについては、Low、Medium、およ び High という値を含めることがあります。「型付き メジャー」、「テキスト・リスト」、および「導出テ キスト・メジャー」も参照してください。

デフォルト通貨単位 データの単位スケールです。た とえば、千単位で分析を定義するように選択して 10 を入力すると、この単位は 10,000 と解釈されま す。

データ関数 平均値、最大値、件数、およびデータの グループを集計するその他の統計など、集約値を計 算する関数です。

データ・キャッシュ 非圧縮データ・ブロックを保持 するメモリー内のバッファです。

データ・セル「セル」を参照してください。

データ値「セル」を参照してください。

「データなし」ステータス 集計ステータスの1つで す。特定の期間と勘定科目のデータがこのエンティ ティに含まれていないことを示します。

データ・ファイル・キャッシュ 圧縮データ(PAG)ファ イルを保持する、メモリー内のバッファです。

データ・フォーム Web ブラウザなどのインタフェー スからデータベースにデータを入力でき、データま たは関連テキストを表示して分析できるグリッド表 示です。一部の次元メンバー値は固定され、データ が特定の視点から表示されます。

データベース接続 データソースへの接続に使用する 定義とプロパティを保管し、データベース参照を移 動可能にして広く使用できるようにするファイルで す。

データ・マイニング Essbase データベースを検索し て、大量のデータの中から隠れた関係やパターンを 見つけるプロセスです。

データ・モデル データベース・テーブルのサブセッ トを示します。

データ・ロック 指定された基準(期間、シナリオな ど)に従ってデータの変更を防ぐ機能です。

データ・ロード位置 FDM で、ソース・データをター ゲット・システムに送信する報告単位です。通常、 ターゲット・システムにロードされる各ソース・ ファイルに対して FDM のデータ・ロード位置が 1 つあります。

データ・ロードのルール テキストベース・ファイル、 スプレッドシート、またはリレーショナル・デー タ・セットからのデータをデータベースにロードす る方法を決定する一連の基準です。

透過パーティション ローカルのデータベースの一部 であるかのように、リモート・データベースのデー タにアクセスして変更できるようにする共有パー ティションです。

透過ログイン ログイン画面を起動せずに認証された ユーザーをログインさせるプロセスです。

**統合** Shared Services を使用して Oracle Hyperion アプ リケーションでデータを移動するために実行される プロセスです。データ統合の定義によりソース・ア プリケーションと宛先アプリケーションの間での データの移動が指定され、データの動きのグループ 化、順序付けおよびスケジュールが決定されます。

統制グループ 証明書および評価の情報を維持および 整理するために FDM で使用されるグループです。 サーベンス・オクスリ(Sarbanes-Oxley)法の規定に準 拠する上で特に役立ちます。

時系列レポート作成 カレンダの日付(年、四半期、 月、週など)に基づくデータのレポート作成プロセ スです。

トップ・ラベルとサイド・ラベル 列と行の見出しで す。ピボット・レポートの上部とサイドにそれぞれ 表示されます。

トラフィック・ライト 2 つの次元メンバーの比較、 または一定の制限値に基づいて、レポートのセルま たはピンを色分けする機能です。

トリガー ユーザーが指定した基準に従ってデータ を監視するための、Essbase の機能の 1 つです。基 準に一致すると、Essbase はユーザーまたはシステ ム管理者にアラートを送信します。

トレーサビリティ メタデータ要素を物理ソースまで 追跡する機能です。たとえば Essbase Studio の場合、 キューブ・スキーマをそれ自体の階層およびメ ジャー階層から次元要素、日付/時間要素、メ ジャー、そして最終的には物理ソース要素まで追跡 できます。「系列」も参照してください。

トレース・レベル ログ・ファイルに取り込まれた詳 細のレベルです。

トレース割当て Profitability の機能の1つです。財務 データのフローに対する視覚的な追跡を可能にしま す。この追跡は単一の交差から、モデル内の前方ま たは後方に実行できます。

トークン 外部認証システムトの1つの有効なユー ザーまたはグループの暗号化された ID です。

トースト・メッセージ 画面右下の隅に現れたり消え たりするメッセージです。

**同期 Shared Services とアプリケーション・モデルの** 同期です。

同期済 モデルの最新バージョンがアプリケーショ ンと Shared Services の両方に存在する状態を指しま す。「モデル」も参照してください。

導出テキスト・メジャー Essbase Studio で、範囲とし て表現された定義済ルールによって管理される値を 持つテキスト・メジャーです。たとえば、販売高メ ジャーに基づく導出テキスト・メジャー「販売実績 インデックス」は、「高」、「中」、および「低」の値 で構成できます。対応する売上が該当する範囲に応 じて High、Medium、および Low が表示されるよう に定義されます。「テキスト・メジャー」も参照し てください。

動的階層 集約ストレージ・データベースのアウト ラインに限定して、取得時に値が計算されるメン バーの階層です。

動的計算 Essbase で、動的計算メンバー、または動 的計算および保管メンバーとしてタグ付けされてい るメンバーについてデータを取得する場合にのみ実 行される計算です。メンバーの値は、バッチ計算で 事前に計算されるのではなく、取得時に計算されま す。

動的計算および保管メンバー ブロック・ストレージ・ アウトラインで、値を最初に取得したときにのみ計 算が行われるメンバーです。計算された値はデータ ベースに保管されます。2 回目以降の取得では計算 を実行する必要がありません。

動的計算メンバー ブロック・ストレージ・アウトラ インで、取得時にのみ Essbase によって計算される メンバーです。取得要求の処理が完了すると、計算 された値は破棄されます。

動的参照 データ・ソース内のヘッダー・レコード を指すルール・ファイル内のポインタです。

動的時系列 ブロック・ストレージ・データベース で、期間累計のレポート作成を実行するプロセスで す。

動的ビュー勘定科目 勘定科目の1つです。勘定科目 の値は、表示されているデータから動的に計算され ます。

動的メンバー・リスト システムにより作成される名 前付きメンバー・セットです。ユーザーが定義した 基準が使用されます。アプリケーションでリストが 参照されるとき、リストは自動的にリフレッシュさ れます。次元メンバーの増減に応じて基準が自動的 にリストに適用され、変更内容が反映されます。

動的レポート レポートを実行するときに更新される データを含むレポートです。

ドメイン データ・マイニングにおいて、データ内 での移動の範囲を表す変数です。

ドライバ Profitability and Cost Management では、ド ライバを利用する複数ソース間の数学的関係、およ びこれらのソースがコストや収益を割り当てる宛先 を示す割当て方法です。Business Modeling の場合 は、「コスト・ドライバ」および「アクティビティ・ ドライバ」も参照してください。

ドリルスルー あるデータ・ソースの値から別のソー スの対応するデータに移動することです。

ドリルダウン 次元の階層を使用してクエリー結果 セット内をナビゲートすることです。ドリルダウン により、ユーザーのパースペクティブが集約データ から詳細に移ります。たとえば、ドリルダウンによ り年と四半期の階層関係、または四半期と月の階層 関係が明らかになります。

名前付きセット MaxL DML で、MaxL DML クエリー のオプションの WITH セクションに定義された論 理を使用するセットです。名前付きセットはクエ リー内で複数回参照することが可能です。

入力データ 計算されるのではなくソースからロード されるデータです。

認証 安全対策としての ID の確認です。一般に、認 証はユーザー名およびパスワードに基づきます。パ スワードおよびデジタル・シグネチャは認証の フォームです。

認証サービス 単一の認証システムを管理するコア・ サービスです。

ネイティブ認証 サーバーまたはアプリケーション内 で、ユーザー名とパスワードを認証するプロセスで す。

ネスト列見出し 複数の次元からのデータを表示する レポート列の列見出しのフォーマットです。たとえ ば、Year と Scenario のメンバーが含まれる列見出し はネスト列です。ネスト列見出しでは、見出しの一 番上の行の Q1 (Year 次元)が、見出しの一番下の行 の Actual および Budget (Scenario 次元)で修飾されま す。

ハイパーテキスト・マークアップ言語(HTML) Web ブラ ウザでのデータ表示を指定するプログラミング言語 です。

ハイパーリンク ファイル、Web ページ、またはイン トラネット HTML ページへのリンクです。

ハイブリッド分析 リレーショナル・データベースに 保管された下位のデータを、Essbase に保管された 要約レベルのデータにマッピングする分析です。リ レーショナル・システムの大規模スケーラビリティ と多次元データを組み合せます。

反復タイム・イベント ジョブの実行開始点と実行頻 度を指定するイベントです。

反復テンプレート 各期間に対して同一の調整を行う ための仕訳テンプレートです。

汎用ジョブ SQR Production Reporting または Interactive Reporting 以外のジョブを指します。 凡例ボックス 次元のデータ・カテゴリを特定するた めのラベルを含むボックスです。

ハードウェア・クラスタ ネットワーク・サービス(た とえば IP アドレス)やアプリケーション・サービス (データベースや Web サーバーなど)のシングル・ ビューを、これらのサービスのクライアントに提供 するコンピュータの集合です。ハードウェア・クラ スタの各ノードは、独自のプロセスを実行するスタ ンドアロン・サーバーです。これらのプロセスは互 いに通信し、連携してアプリケーション、システ ム・リソース、データをユーザーに提供する 1 つに 見えるシステムを形成します。

バックアップ アプリケーション・インスタンスの複 製コピーです。

バッチ POV ユーザーの POV において、バッチに含 まれる各レポートおよびブックのすべての次元の集 合です。バッチのスケジュールを立てる際は、バッ チ POV で選択されたメンバーを設定できます。

バッチ計算 データベースにおいてバッチで実行され る計算です(計算スクリプト、すべてのデータベー ス計算など)。動的計算はバッチ計算とはみなされ ません。

バッチ処理モード サーバー管理や診断のルーチン・ タスクを自動化するために使用できるバッチやスク リプト・ファイルを記述するために、ESSCMD を使 用する方法です。ESSCMD スクリプト・ファイルは 複数のコマンドを実行でき、オペレーティング・シ ステムのコマンド・ラインから実行したり、オペ レーティング・システムのバッチ・ファイルから実 行したりすることが可能です。バッチ・ファイルを 使用すると、複数の ESSCMD スクリプトを呼び出 したり、ESSCMD の複数インスタンスを実行したり できます。

バッチ・ファイル 複数の ESSCMD スクリプトを呼び 出して複数の ESSCMD セッションを実行できるオ ペレーティング・システム・ファイルです。 Windows システムの場合、バッチ・ファイルには BAT というファイル拡張子が付けられます。UNIX の場合、バッチ・ファイルはシェル・スクリプトと して記述されます。

バッチ・ローダー 複数ファイルの処理を可能にする FDM コンポーネントです。

バージョン データのシナリオのコンテキスト内で使 用される、起こりうる結果です。たとえば、Budget - Best Case と Budget - Worst Case では、Budget がシ ナリオであり、Best Case と Worst Case がバージョ ンです。

パターン照合 条件として入力されるアイテムの一部 またはすべての文字と値を照合する機能です。欠落 文字は、疑問符(?)またはアスタリスク(\*)などのワ イルド・カード値で表すことができます。たとえ ば、「Find all instances of apple」では apple が戻され るのに対して、「Find all instances of apple\*」では apple、applesauce、applecranberry などが戻されま す。

パフォーマンス・インディケータ ユーザーが指定した 範囲に基づくメジャーおよびスコアカード・パ フォーマンスを示すために使用されるイメージ・ ファイルです。ステータス記号とも呼ばれます。デ フォルトのパフォーマンス・インディケータを使用 することもできますが、無制限に独自のパフォーマ ンス・インディケータを作成することも可能です。

パブリック・ジョブ・パラメータ 管理者が作成する再 利用可能な名前付きジョブ・パラメータです。必要 なアクセス権を持つユーザーがアクセスできます。

パブリック反復タイム・イベント 管理者が作成する再 利用可能なタイム・イベントです。アクセス・コン トロール・システムからアクセスできます。

パレット JASC に準拠し、.PAL 拡張子を持つファイ ルです。各パレットには相互に補完し合う 16 色が 含まれ、ダッシュボードの色要素の設定に使用可能 です。

パースペクティブ スコアボードのメジャーやアプリ ケーションにおける戦略目標をグループ化するため に使用されるカテゴリです。パースペクティブによ り、主要な利害関係者(顧客、従業員、株主、金融 関係者など)またはキー・コンピテンシ領域(時間、 コスト、品質など)を示すことができます。

パーティション化 データ・モデルの間で共有または リンクされるデータの領域を定義するプロセスで す。パーティション化は Essbase アプリケーション のパフォーマンスとスケーラビリティに影響するこ とがあります。

パーティション領域 データベース内のサブ・キュー ブです。パーティションは、データベースの一部か らの 1 つ以上のセル領域から構成されます。複製 パーティションおよび透過パーティションの場合、 2 つのパーティションが同じ形状となるために、領 域内のセルの数がデータ・ソースとターゲットで同 一となる必要があります。データ・ソース領域に 18個のセルが含まれる場合、データ・ターゲット 領域にも対応する 18 個のセルが含まれている必要 があります。

非アクティブ・グループ 管理者によりシステムへの アクセスが非アクティブにされているグループで す。

非アクティブ・ステータス エンティティの当期の連 結が非アクティブになっていることを示すステータ スです。

非アクティブ・ユーザー 管理者によりアカウントが 非アクティブにされているユーザーです。

非次元モデル Shared Services のモデル・タイプの 1 つです。セキュリティ・ファイル、メンバー・リス ト、計算スクリプト、Web フォームなどのアプリ ケーション・オブジェクトが含まれます。

非対称トポロジ 本番サイトおよびスタンバイ・サイ トの層全体で異なる Oracle Fusion Middleware Disaster Recovery 構成です。たとえば、非対称トポ ロジには、本番サイトより少ないホストおよびイン スタンスを持つスタンバイ・サイトを含めることが できます。

日付メジャー Essbase で、メジャーが示されている 次元で日付というタグが付けられているメンバーで す。セルの値はフォーマット済の日付として表示さ れます。メジャーとしての日付は時間次元を使用し て示すことが困難なタイプの分析に役立ちます。た とえば、一連の固定資産の取得日をアプリケーショ ンで追跡する必要がある場合、取得日の範囲が実現 可能な時間次元モデリングの範囲を超えて長期にわ たってしまうことがあります。「型付きメジャー」 も参照してください。

表示タイプ リポジトリに保存された 3 種類の Web Analysis フォーマット(スプレッドシート、チャー ト、ピンボード)のいずれかを指します。

標準仕訳テンプレート 各期間に共通する調整を転記 するために使用する仕訳の機能です。たとえば、共 通する勘定科目 ID、エンティティ ID、または金額 を含む標準テンプレートを作成すると、これを多数 の通常仕訳の基準として使用できます。

標準次元 属性次元以外の次元です。

ビジネス・プロセス 集合的にビジネス上の目標を達 成するための一連のアクティビティです。

ビジネス・ルール 期待される一連の結果値を生成す るためにアプリケーション内に作成される論理式ま たは式です。

ビジュアル・キュー 特定のデータ値のタイプを強調 表示する、フォントや色などフォーマットの設定さ れたスタイル。データ値は、次元メンバー、親メン バー、子メンバー、共有メンバー、動的計算、式を 含むメンバー、読取り専用データ・セル、読取りお よび書込みデータ・セル、またはリンク・オブジェ クトのいずれかです。

ビュー データを年次累計または期別に表示します。

ピポット 取得したデータのパースペクティブを変 更します。Essbase では、まず次元が取得され、デー タが行に展開されます。その後、データのピボット (並替え)を行うことにより、異なる視点を得ること ができます。

ピン ピンボードと呼ばれるグラフィック・レポー ト上に配置される対話型アイコンです。ピンは動的 です。ピンは、基盤となるデータ値や分析ツールの 基準に基づいて、イメージやトラフィック・ライト の色を変更できます。

ピンボード 3 種類のデータ・オブジェクトの表示タ イプの 1 つです。ピンボードは、背景およびピンと 呼ばれる対話型アイコンから成るグラフィックで す。ピンボードを使用するにはトラフィック・ライ トを定義する必要があります。

ファイルの区切り文字 データソース内のフィールド を区切る文字です(カンマ、タブなど)。

ファクト・テーブル スター結合スキーマの中心の テーブルです。外部キー、および次元テーブルから 取得した要素により特徴付けられます。通常、この テーブルにはスキーマの他のすべてのテーブルに関 連する数値データが含まれます。

フィルタ データ・セットで、特定の基準に従って 値を制限する制約です。たとえば、特定のテーブ ル、メタデータ、または値を除外したり、アクセス を制御したりする場合に使用されます。

フェイルオーバー プライマリ・データベース、サー バーまたはネットワークに障害が発生するか、これ らがシャットダウンする場合に、冗長性のあるスタ ンバイ・データベース、サーバーまたはネットワー クに自動的に切り替える機能です。フェイルオー バー用にクラスタリングされているシステムは、高 可用性、サーバーの冗長性を利用したフォルト・ト レランス、および共有ディスクなどのフォルト・ト レラント・ハードウェアを提供します。

フォーマット文字列 1) Essbase では、セルの値の表示 を変換する方法です。2) Data Relationship

Management では、プロパティ値を返すフォーマッ トを示す、フォーマットまたはフォーマット済日付 の派生プロパティのパラメータです。

**復元** データベースが破損または破壊された場合に データおよび構造の情報を再ロードする操作です。 通常、データベースをシャット・ダウンおよび再起 動した後で実行されます。

複製パーティション パーティション・マネージャに より定義されるデータベースの一部。あるサイトで 管理されるデータの更新を別のサイトで保管されて いるデータのコピーに伝播するために使用されま す。ユーザーは、ローカルのデータベースと同じよ うにデータにアクセスできます。

負債勘定科目 一定時点における会社の負債残高を保 管する勘定科目の種別です。例: 未払費用、買掛金 勘定、長期借入金。

フッター レポート・ページ下部に表示されるテキ ストまたはイメージです。ページ番号、日付、ロ ゴ、タイトル、ファイル名、作成者名など、動的な 関数や静的なテキストが含まれます。

フリーフォーム・グリッド 動的計算のために、複数 のソースからのデータを提示、入力、および統合す るためのオブジェクトです。

フリーフォーム・レポート作成 ワークシートに次元 メンバーまたはレポート・スクリプト・コマンドを 入力することにより、レポートを作成することを指 します。

フレーム デスクトップ上の領域です。次に示す 2 つの主要な領域があります: ナビゲーション・フレー ムおよびワークスペース・フレーム。

フロー勘定科目 期別と年次累計の符号なしの値を保 管する勘定科目です。

ブック 1)Financial Reporting においては、類似する ドキュメントのグループを含むコンテナを意味しま す。ブックには、次元セクションまたは次元の変更 が指定されていることがあります。2)Data

Relationship Management においては、グループとし て一緒に実行可能なエクスポートの集合を意味しま す。エクスポートの結果は、まとめることも個別に 出力することも可能です。

ブックの POV ブックが実行される次元のメンバーで す。

ブックマーク ユーザー個人のページに表示されるレ ポート・ドキュメントまたは Web サイトへのリン クです。ブックマークのタイプには、マイ・ブック マークとイメージ・ブックマークがあります。

ブロック プライマリ・ストレージ・ユニットです。 多次元配列であり、すべての密次元のセルを表しま す。

ブロックされた勘定科目 手動で入力する必要がある ために連結ファイルの計算に含めない勘定科目で す。

ブロック・ストレージ・データベース 疎次元に定義さ れたデータ値の密度に基づいてデータを分類および 保管する、Essbase のデータベース・ストレージ・ モデルです。データ値はブロック単位で保管され、 ブロックは値を含む疎次元メンバーについてのみ存 在します。

ブロードキャスト・メッセージ Planning アプリケー ションにログオンしているユーザーに対して管理者 が送信する単純なテキスト・メッセージです。メッ セージには、システムの可用性、アプリケーショ ン・リフレッシュの通知、アプリケーションのバッ クアップなどの詳細な情報が表示されます。

分離レベル データベース操作のロックとコミットの 動作(コミット・アクセスまたはアンコミット・ア クセス)を決定する Essbase Kernel の設定です。

プライマリ・メジャー 企業および事業のニーズにとっ て重要な、優先度の高いメジャーです。コンテン ツ・フレームに表示されます。

プランナ データの入力と送信、他のプランナが作 成したレポートの使用、ビジネス・ルールの実行、 タスク・リストの使用、電子メール通知の有効化、 および Smart View の使用が可能なユーザーです。 プランナは、大多数のユーザーから構成されます。 プランニング・ユニット シナリオ、バージョン、お よびエンティティの交差におけるデータ・スライス です。プラン・データの準備、確認、注釈付け、お よび承認のための基本単位です。

プレゼンテーション Web Analysis ドキュメントのプ レイリストです。レポートの分類、整理、並べ替 え、配布、および確認を行うことができます。リポ ジトリ内のレポートを参照するポインタを含みま す。

プロキシ・サーバー セキュリティを保証するため に、ワークステーション・ユーザーとインターネッ トの間で仲介を行うサーバーです。

プロジェクト 実装でグループ化された Oracle Hyperion 製品のインスタンスです。たとえば、 Planning プロジェクトには Planning アプリケーショ ン、Essbase キューブ、Financial Reporting サー バー・インスタンスが含まれることがあります。

プロセス監視レポート FDM データ変換プロセスにお ける、場所のリストとその位置を表示します。プロ セス監視レポートを使用して、決算手続のステータ スを監視できます。レポートにはタイム・スタンプ が付けられます。時間データがロードされた場所を 判断するために使用できます。

プロット領域 X 軸、Y 軸、および Z 軸で囲まれてい る領域です。円グラフの場合は、その周りに表示さ れる長方形の領域です。

プロビジョニング ユーザーおよびグループに対し て、リソースへのアクセス権限を付与するプロセス です。

並列エクスポート Essbase データを複数のファイルに エクスポートする機能です。並列エクスポートは、 1つのファイルにエクスポートした場合に比べて時 間を短縮できます。また、1 つのデータ・ファイル でサイズが大きくなりすぎた場合の、オペレーティ ング・システムでの操作上の問題を解決できます。

並列計算 計算オプションの 1 つです。Essbase では 計算がタスクに分割され、一部のタスクは同時に計 算されます。

並列データ・ロード Essbase で、複数プロセスのス レッドによりデータ・ロードのステージを同時に実 行することを指します。

変換 1)アプリケーションの移行後も移行先の環境 で正しく機能するように、アーティファクトを変換 するプロセスです。2)データ・マイニングでは、 キューブおよびアルゴリズムのセルの間で(双方向 に)流れるデータを変更することです。

変換先通貨 残高の変換後の通貨です。為替レートを 入力して、変換元通貨から変換先通貨に変換しま す。たとえばユーロから米ドルに変換する場合、変 換先の通貨は米ドルです。

変換元通貨 為替レートを使用して変換先通貨に変換 される前の、値の元の通貨です。

「変更済」ステータス 集計ステータスの1つです。エ ンティティのデータが変更されたことを示します。

別名テーブル メンバーの代替名を含むテーブルで す。

ページ グリッドまたはテーブルでの情報表示の一 種です。しばしば Z 軸により示されます。ページ には、1 つのフィールドからのデータ、計算により 得られるデータ、またはテキストを含めることがで きます。

ページ・ファイル Essbase のデータ・ファイルです。

ページ見出し レポートの現在のページで表示されて いるメンバーをリストした、レポート見出しの一種 です。ページ上のすべてのデータ値には、ページ見 出し内のメンバーが共通属性として適用されていま す。

ページ・メンバー ページ軸を決定するメンバーで す。

保管階層 集約ストレージ・データベースのアウト ラインのみで使用される用語です。アウトラインの 構造に従ってメンバーが集約される階層を指しま す。保管階層のメンバーには、一定の制限がありま す。たとえば、式を含むことはできません。

ホスト アプリケーションとサービスがインストー ルされているサーバーです。

ホスト・プロパティ ホストに関係するプロパティで す。ホストに複数の Oracle EPM ホームが含まれる 場合は、いずれかの Oracle EPM ホームに関係する プロパティとなります。

保存された仮定 ビジネス上の主要な計算を推進する ための、Planning でのユーザー定義の仮定です(事 業所の床面積 1 平方フィート当たりのコストなど)。 マイ Workspace ページ ユーザーにより作成されるカ スタマイズ可能な Workspace ページです。リポジト リを移動せずに、1 つの場所から簡単にアクセスで きるように、特別にマークされます。

マイニングにおいて、一連 のデータを分析する際の係数として使用する値のク ラスです。

マスター・データ・モデル 複数のクエリーによりソー スとして参照される独立するデータ・モデルです。 このモデルが使用される場合は、「クエリー」セク ションのコンテンツ・ペインに「ロック済データ・ モデル」と表示されます。データ・モデルは「デー タ・モデル」セクションに表示されるマスター・ データ・モデルにリンクされています(管理者によっ て非表示になっていることがあります)。

マップ・ナビゲータ 戦略、責任、および因果関係の 各マップに現在の位置を示す機能です。赤色のアウ トラインで示されます。

マップ・ファイル 外部データベースとの間でのデー タの送信や取得のための定義を保管するファイルで す。マップ・ファイルには異なる拡張子があります (データ送信用は.mps、データ取得用は.mpr)。

マルチロード 複数の期間、カテゴリ、および場所を 同時にロードすることを可能にする FDM の機能で す。

マージ データ・ロード・オプションの1つです。 データ・ロード・ファイルで指定された勘定科目の 値のみを消去し、データ・ロード・ファイルの値で 置換します。

**密次元** ブロック・ストレージ・データベースでは、 次元メンバーのすべての組合せについてデータを含 んでいる可能性があります。たとえば、時間次元は しばしば密ですが、これは時間次元がすべてのメン バーのあらゆる組合せを含んでいる可能性があるか らです。「疎次元」と対比してください。

ミドルウェア・ホーム Oracle WebLogic Server ホーム、 および EPM Oracle ホームやその他の Oracle ホーム を含むディレクトリです。ミドルウェア・ホーム は、ローカル・ファイル・システム、または NFS を介してアクセス可能なリモート共有ディスク上に 配置できます。

ミニスキーマ データ・ソースからのテーブルのサブ セットをグラフィカルに示したものです。データ・ モデリングのコンテキストを表します。

ミニレポート レポートのコンポーネントの1つで す。レイアウト、コンテンツ、ハイパーリンク、お よびレポートのロード用の 1つまたは複数のクエ リーを含みます。各レポートには、1 つ以上のミニ レポートを含めることができます。

耳折れ チャートのヘッダー領域の右上にある、折 り曲げられたページの角。

メジャー OLAP データベースのキューブに含まれる 数値で、分析に使用されます。メジャーには、利益 幅、売上原価、売上数量、予算などがあります。 「ファクト・テーブル」も参照してください。

メタアウトライン Essbase Integration Services におけ る、OLAP モデルから Essbase アウトラインを作成 するための構造とルールを含んでいるテンプレート です。

メタデータ データベースに保管された、またはアプ リケーションにより使用されるデータのプロパティ と属性を定義および説明するデータ・セットです。 メタデータには、次元名、メンバー名、プロパ ティ、期間、およびセキュリティなどが含まれま す。

メタデータ・セキュリティ ユーザーにより特定のア ウトライン・メンバーへのアクセスを制限するため の、メンバー・レベルのセキュリティ・セットで す。

メタデータのサンプリング ドリルダウン操作で次元 に含まれるメンバーのサンプルを取得するプロセス です。

メタデータ要素 データ・ソースから算出されるメタ データ、および Essbase Studio で使用するために保 管され、カタログが作成されるおよびその他のメタ データです。

メンバー 次元内の個別のコンポーネントです。メ ンバーにより、類似する単位の集まりが個別に特定 および区別されます。たとえば、時間次元には Jan、 Feb、および Qtr1 などのメンバーが含まれることが あります。

メンバー選択レポート・コマンド 兄弟、世代、レベル などのアウトラインの関係に基づいて、メンバーの 範囲を選択するレポート・ライター・コマンドの一 種です。

メンバー専用レポート・コマンド レポート・ライター のフォーマット・コマンドの 1 つです。レポート・ スクリプトで現れると実行されます。このコマンド は関連するメンバーにのみ影響し、メンバーを処理 する前にフォーマット・コマンドを実行します。

メンバー・リスト 次元のメンバー、関数、他のメン バー・リストを示す名前付きのグループです。シス テムまたはユーザーにより定義されます。

メンバー・ロード Essbase Integration Services におけ る、次元およびメンバーを(データなしに)Essbase ア ウトラインに追加するプロセスです。

目標 指定された期間(日、四半期など)についてメ ジャーに期待される結果です。

特株会社 法的エンティティ・グループの一部であ るエンティティです。グループ内のすべてのエン ティティに対して直接的または間接的に投資してい ます。

モデル 1)データ・マイニングで、アルゴリズムによ り検査されたデータに関する情報の集合です。より 広範なデータ・セットにモデルを適用することによ り、データに関する有用な情報を生成できます。2) アプリケーション固有の方法で示したデータが含ま れるファイルまたはコンテンツの文字列です。モデ ルは Shared Services により管理される基本データで あり、次元と非次元のアプリケーション・オブジェ クトという 2 つの主要なタイプがあります。

3)Business Modeling で、検査対象の領域からの業務 および財務上のフローを示し、また計算するために 接続されたボックス・ネットワークです。

役割 リソースへのアクセス権をユーザーおよびグ ループに付与する際に使用される手段です。

ユーザー定義属性(UDA) アウトラインのメンバーに関 連付けられ、メンバーの特性を説明する属性です。 指定されて関連付けられた UDA を含むメンバーの リストを戻す際に使用できます。

ユーザー定義メンバー・リスト ユーザー定義による、 特定の次元に含まれるメンバーの静的なセットで す。

ユーザー・ディレクトリ ユーザーおよびグループの 情報を集中管理する場所です。リポジトリまたはプ ロバイダとも呼ばれます。一般的なユーザー・ディ レクトリには、Oracle Internet Directory (OID)、 Microsoft Active Directory (MSAD)および Sun Java System Directory Server があります。

ユーザー変数 ユーザーのメンバー選択に基づいて データ・フォームを動的に配置し、指定されたエン ティティのみを表示する変数です。たとえば、 Department というユーザー変数を使用すると、特 定の部署および従業員を表示できます。

要約チャート「調査」セクションで、同じ列内で下 に表示される詳細チャートをロール・アップし、各 チャート列最上位の要約レベルにメトリックを描画 します。

ライトバック 取得を行うスプレッドシートなどのク ライアントが、データベースの値を更新する機能で す。

ライフサイクル管理 製品環境で、アプリケーショ ン、リポジトリまたは個別のアーティファクトを移 行するプロセスです。

ライン・アイテムの詳細 勘定科目で最も下位の詳細 レベルです。

リソース システムにより管理されるオブジェクト またはサービスです(役割、ユーザー、グループ、 ファイル、ジョブなど)。

リポジトリ ビューおよびクエリーに使用するメタ データ、フォーマット、および注釈の情報の格納場 所です。

領域 メンバーおよび値の定義済のセットであり、 パーティションを構成します。

履歴平均 多数の履歴期間にわたる勘定科目の平均 です。

リレーショナル・データベース 関連する 2 次元テー ブルにデータを保管するデータベースです。「多次 元データベース」と対比してください。

リンク (1)リポジトリ・オブジェクトへの参照です。 リンクはフォルダ、ファイル、ショートカットなど の参照に使用できます。2)タスクフローで、あるス テージのアクティビティが終了して次のアクティビ ティが開始するポイントです。

リンク条件 タスクフローのステージを順序付けるた めにタスクフロー・エンジンにより評価される論理 式です。

リンク・データ・モデル リポジトリのマスター・コ ピーにリンクされたドキュメントです。

リンク・パーティション データ・セルを使用して 2 つのデータベースをリンクするための共有パーティ ションです。ワークシートのリンク・セルをクリッ クすると、リンク・データベースの次元を示す新し いシートが開きます。これにより、表示される次元 をドリルダウンできます。

リンク・レポート・オブジェクト(LRO) セル・ノート、 URL、テキスト、オーディオ、映像、画像を含む ファイルなどの外部ファイルへのセルベースのリン クです。Financial Reporting では、Essbase LRO 向け にサポートされるのはセル・ノートのみです。「ロー カル・レポート・オブジェクト」と対比してくださ い。

**隣接する四角形** Interactive Reporting ドキュメントの セクションを個人用ページに埋め込む場合に、

Interactive Reporting ドキュメントのコンテンツをカ プセル化する必須のパラメータです。高さと幅を表 すピクセル、または 1 ページ当たりの行数により指 定されます。

レイアウト領域 コンテンツを配置可能な Workspace ページの領域です。

例外 事前定義済の条件を満たす値です。フォーマッ ト・インディケータを定義したり、例外が生成され たときに登録ユーザーに通知したりできます。

レイヤー 1)階層構造内で横並びにメンバーを含む場 所です。世代(上から下へ)またはレベル(下から上 へ)により指定されます。2)他のオブジェクトに対 して相対的なオブジェクトの場所です。たとえば、 Sample Basic データベースでは Qtr1 と Qtr4 は同じ 年に含まれるので、世代が同一であることになりま す。しかし、不均衡階層を含むデータベースの場 合、Qtr1 と Qtr4 は同一世代であっても同じレイ ヤーに位置しないことがあります。

レコード データベースで、1 つの完全な入力項目を 形成するフィールドのグループです。たとえば、顧 客レコードには、名前、住所、電話番号、および販 売データのフィールドが含まれることがあります。

列 Data Relationship Management においては、イン ポート・ソース、またはクエリー、比較、検証、エ クスポートの結果に関連付けられたデータのフィー ルドを意味します。

レベル 階層ツリー構造において、データベース・ メンバーの関係を定義するレイヤーです。レベルは 一番下の次元メンバー(レベル 0)から上位の親メン バーへと並べられます。

レベル 0 のブロック 疎のレベル 0 メンバーの組合せ に使用されるデータ・ブロックです。

レベル 0 のメンバー 子の存在しないメンバーです。

レポート・エクストラクタ スクリプトの実行時に、 Essbase データベースからのレポート・データを取 得する Essbase コンポーネントです。

レポート・オブジェクト レポートの設計において、 テキスト・ボックス、グリッド、イメージ、チャー トなどの動作や外観を定義するプロパティを持つ基 本要素です。

レポート・スクリプト 1 つまたは複数の運用レポー トを生成する、Essbase レポート・ライター・コマ ンドを格納したテキスト・ファイルです。

レポートの通貨 財務諸表を準備するために使用され る通貨です。現地通貨からレポートの通貨に変換さ れます。

レポート・ビューア レポート・スクリプトの実行後 に完全なレポートを表示する Essbase コンポーネン トです。

連結 従属するエンティティからのデータを親エン ティティに集約するプロセスです。たとえば、次元 Year に Qtr1、Qtr2、Qtr3、および Qtr4 というメン バーが含まれている場合、この連結は Year になり ます。

連結比率 親に連結された子の値の割合です。

連結ファイル(\*.cns) 連結プロセスでチャートまたは ツリー・ビューを使用して Strategic Finance ファイ ルを追加、削除、移動するためのグラフィカル・イ ンタフェースです。連結ファイルを使用して、連結 の定義や変更を行うことも可能です。

連結ファイル(親) 事業部門のすべてのファイルが連 結されたファイルです。連結の定義を含みます。

ログ・アナライザ Essbase ログのフィルタ、検索、お よび分析を行うための Administration Services の機 能です。

ロケーション別名 データ・ソースを特定する記述子 です。ロケーション別名により、サーバー、アプリ ケーション、データベース、ユーザー名、およびパ スワードが指定されます。ロケーション別名は、 DBA のデータベース・レベルで管理サービス・コ ンソール、ESSCMD、または API を使用して設定さ れます。

ロケール コンピュータで使用される言語、通貨お よび日付のフォーマット、データのソート順、およ び文字セットのエンコード方式を指定するコン ピュータ設定です。Essbase ではエンコード方式の みが使用されます。「エンコード方式」、 「ESSLANG」も参照してください。

ロケール・ヘッダー・レコード スクリプトなど、一 部の非 Unicode でエンコードされたテキスト・ファ イルの先頭で、エンコード・ロケールを特定するテ キスト・レコードです。

ロック済 ユーザーやプロセスがデータを変更する のを防ぐために、ユーザーが呼び出すプロセスで す。

「ロック済」ステータス 集計ステータスの1つです。 変更できないデータがエンティティに含まれている ことを示します。

ロック済データ・モデル ユーザーが変更できないデー タ・モデルです。

論理 Web アプリケーション 内部ホスト名、ポートお よび Web アプリケーションのコンテキストの識別 に使用される別名付きの参照です。クラスタ化環境 または高可用性環境では、分散コンポーネントに対 して単一の内部参照を確立する別名です。EPM System において、クラスタ化されていない論理 Web アプリケーションは、その Web アプリケーション を実行している物理ホストにデフォルトで設定され ます。

論理グループ FDM で、ソース・ファイルが FDM に ロードされた後に生成される 1 つ以上の論理勘定で す。論理勘定はソース・データから導き出される計 算済勘定です。

ローカル結果 データ・モデルのクエリー結果です。 ローカルの結合で結果を使用する場合は、結果を データ・モデルにドラッグして挿入できます。ロー カルの結果を要求すると、カタログに表示されま す。

ローカル・レポート・オブジェクト Explorer で Financial Reporting レポート・オブジェクトにリン クされていないレポート・オブジェクトです。「リ ンク・レポート・オブジェクト」と対比してくださ い。

ロード・バランサ クラスタ内の個々のアプリケー ションに要求を分散し、システムへの唯一のエント リ・ポイントとなるハードウェアまたはソフトウェ アです。

ロード・バランシング 複数のサーバー・グループに 要求を分散すること。これによって、エンド・ユー ザーのパフォーマンスが最適化されます。

ロールアップ「連結」を参照してください。

ワイルド・カード 検索文字列で単一の文字(?)または 文字グループ(\*)を示す文字です。

割当て 割当てモデルでのソースと宛先の関連付け です。割り当てられたコストや収益のフローの方向 を制御します。

ワークフロー FDM でデータを最初から最後まで処 理するために必要なステップです。ワークフロー は、インポート(GL ファイルからのデータ・ロー ド)、検証(すべてのメンバーが有効なアカウントに マッピングされていることの確認)、エクスポート (マッピングされたメンバーのターゲット・アプリ ケーションへのロード)、およびチェック(ユーザー 定義の検証ルールを使用してデータを処理すること により、データの精度を確認)から構成されます。

ワークブック 多数のワークシートを含むスプレッド シート・ファイル全体です。

索引

## <span id="page-60-0"></span> $A - Z$

HTML 出力 ブック, [29](#page-28-0) HTML ファイル ブックの編集, [31](#page-30-0) MIME タイプ, [7](#page-6-0) template.css サンプル, [31](#page-30-0) 編集, [30](#page-29-0)

## か行

検索 コンテキスト検索, [10](#page-9-0) 詳細, [11](#page-10-0)

## た行

注釈 監査, [14](#page-13-0) 権限の変更, [14](#page-13-0) 検索, [9](#page-8-0) 検索と管理, [9](#page-8-0) コンテキスト要素の変更, [13](#page-12-0) 削除, [12](#page-11-0) ソースの変更, [12](#page-11-0) 返答, [12](#page-11-0) レポートの表示, [11](#page-10-0)

## は行

プロパティ, [15](#page-14-0)

#### [A - Z](#page-60-0) [か行](#page-60-0) た行 は行